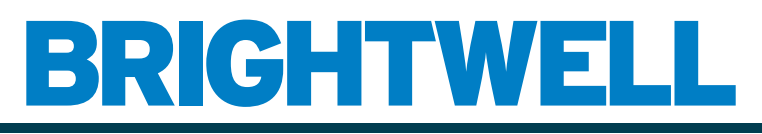

## REVOLUTIONARY DISPENSING SOLUTIONS

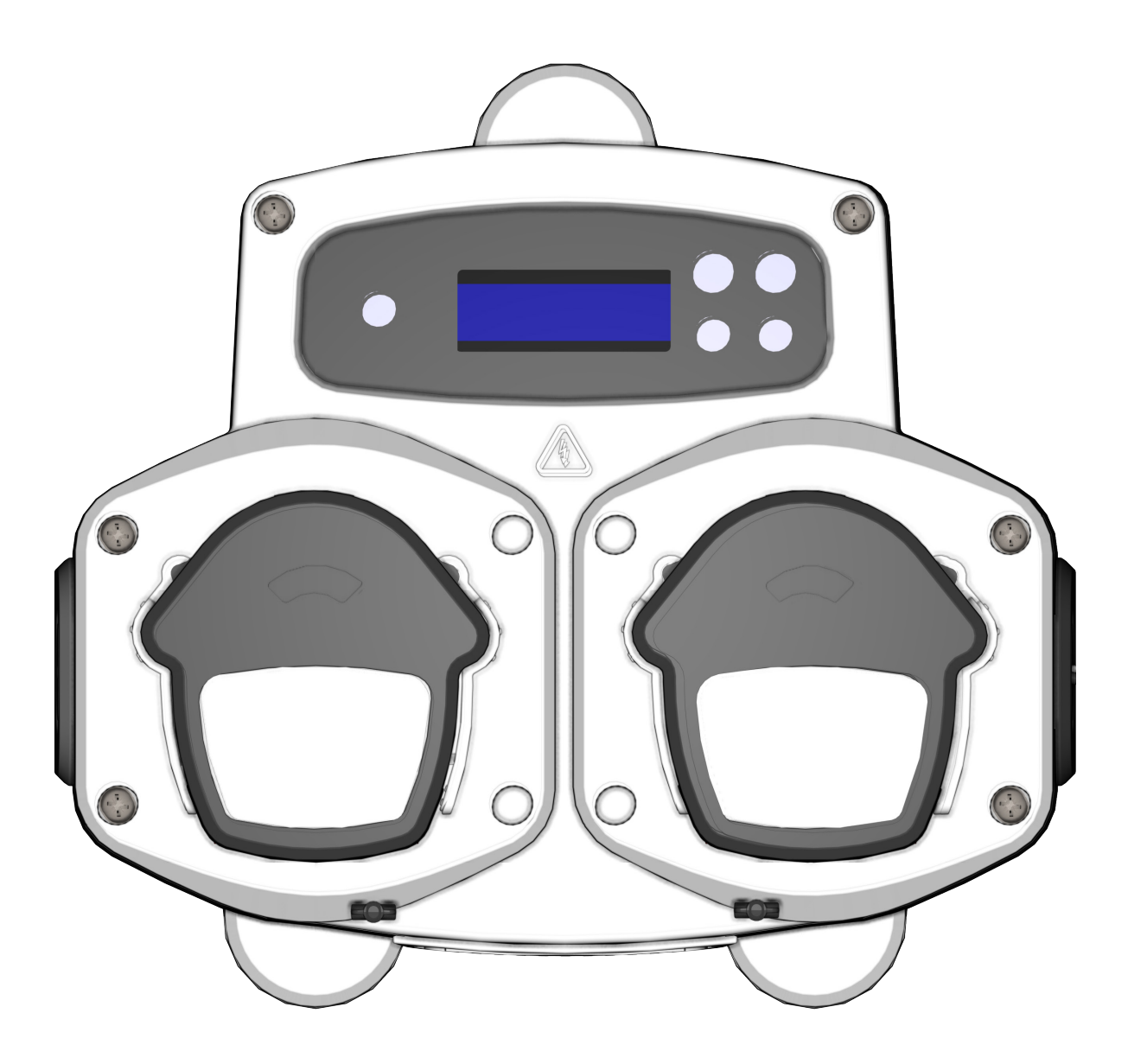

BrightLogic 2 Guía completa de instalación Instalación y configuración

Brightwell.co.uk

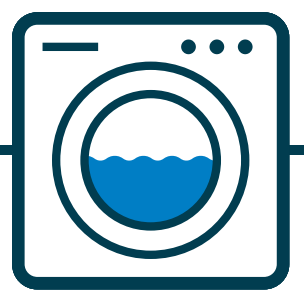

Revisión 1.0 08/2022 B1054EN

## **CONTENIDO**

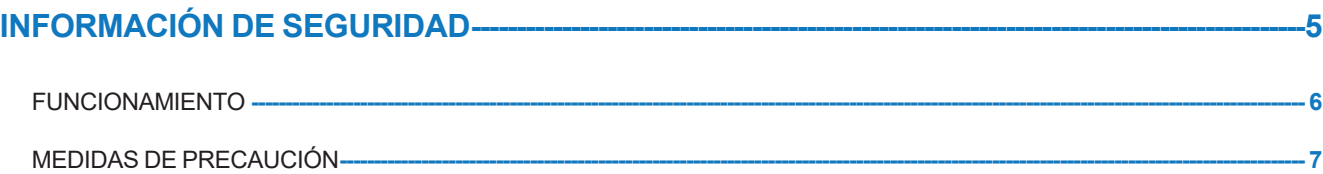

## **DISEÑO DE LA UNIDAD ---**

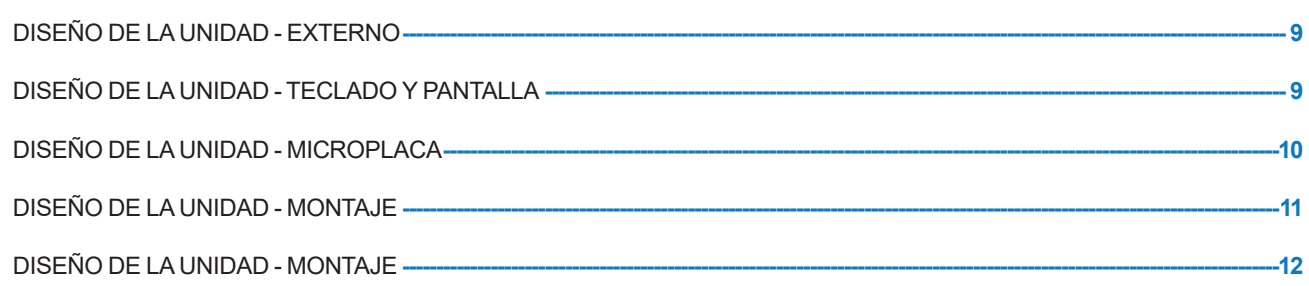

 $-8$ 

#### **INSTALACIÓN --** $-13$

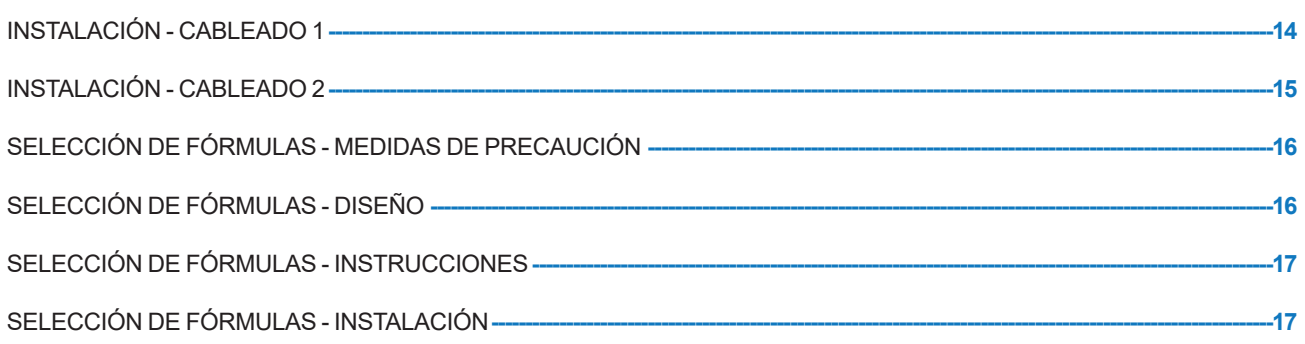

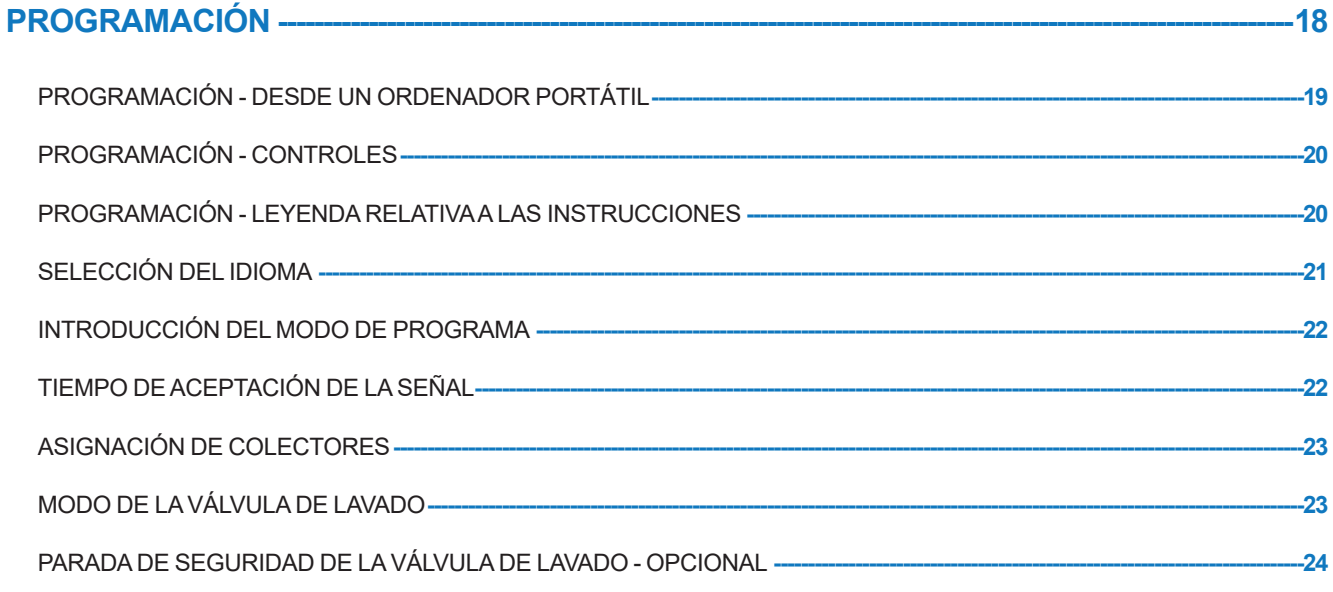

## **CONTENIDO**

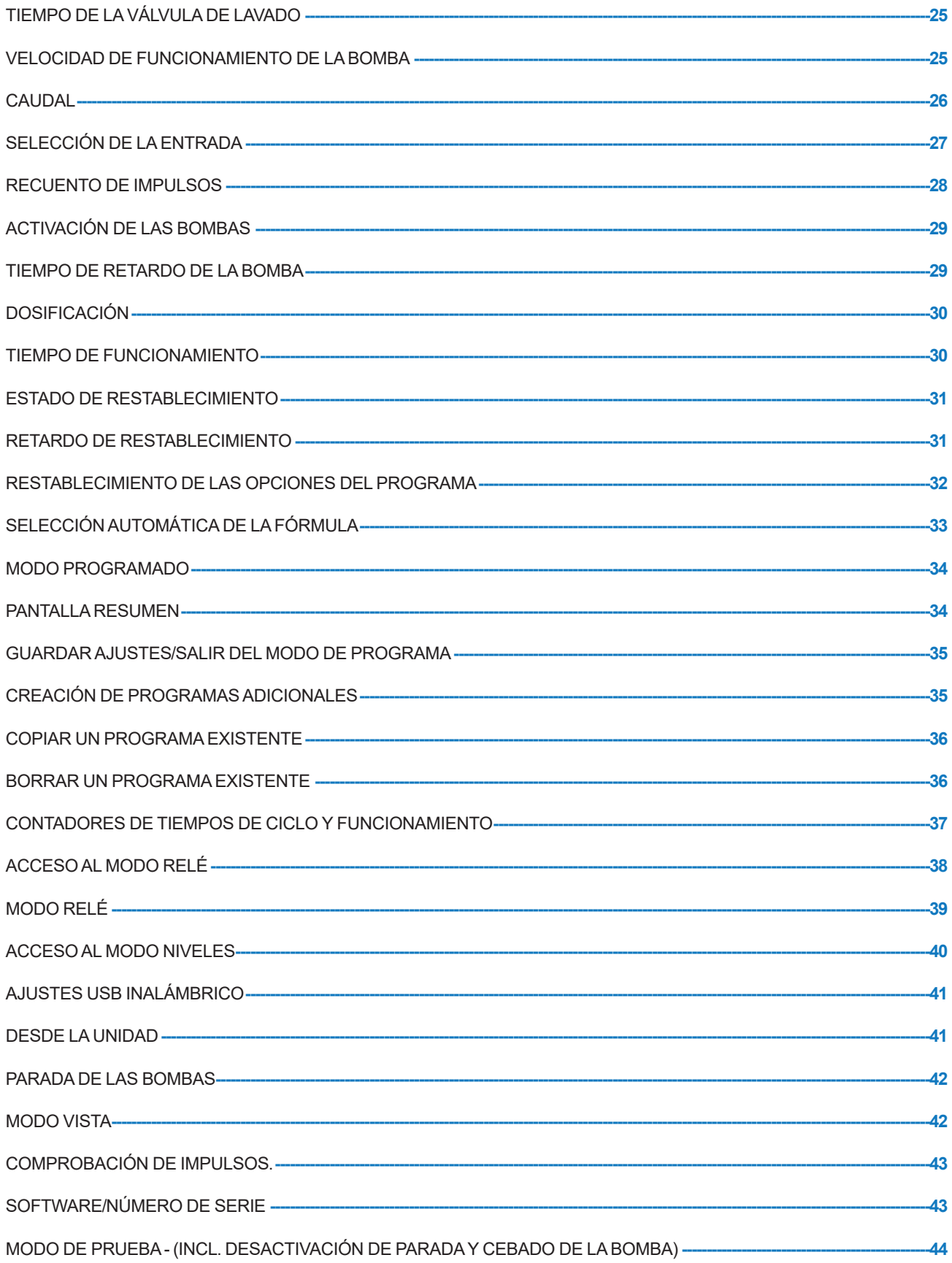

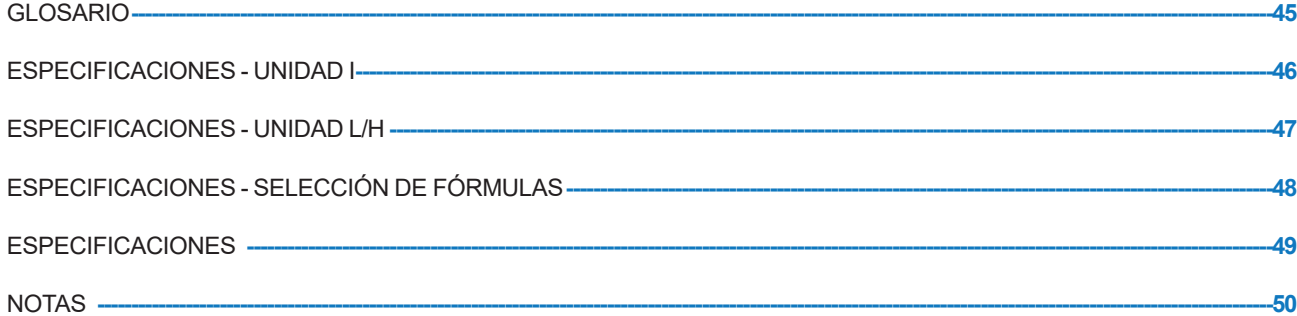

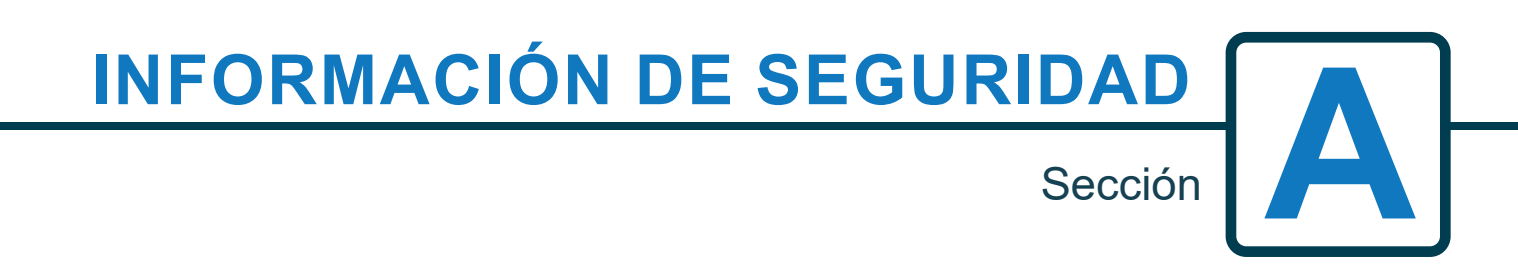

Revisión 1.0 08/2022 B1054EN

## FUNCIONAMIENTO

Las unidades para lavandería Brightlogic son sistemas de dosificación automática diseñados para uso en lavadoras comerciales. Las unidades están concebidas exclusivamente para uso en interiores en una ubicación fija. Deberán incorporarse medios de desconexión al cableado fijo, con un entrehierro de al menos 3 mm en cada polo. Las bombas arrancan al aplicar señales de entre 90 V y 240 V de CA o CC a través de las correspondientes entradas en las ranuras A y B de la placa de alimentación.

Nota: se pueden aceptar señales de entre 12 V y 240 V de CA o CC retirando los bloques de resistencias RP1 a RP4 tal y como se muestra en las páginas 9 y 11.

Entre sus características se incluyen:

Tiempo de aceptación de la señal programable por el usuario (consulte la página 22)

Gestión de los datos

Modos de selección automática de la fórmula

3 salidas para la válvula de lavado, que funciona con las bombas asignadas por el usuario (consulte la página 23) Tiempos de la válvula de lavado programables por el usuario (consulte la página 25)

A cada bomba se le puede asignar una sola salida, varias o todas (consulte la página 27)

En cada bomba el usuario puede seleccionar:

- Velocidad/caudal (consulte las páginas 25 y 26)

- Tiempo de retardo (consulte la página 30)

- Tiempo de funcionamiento/dosificación química (consulte la página 30)

La unidad tiene tres modos de funcionamiento: -

Estándar

Relé

Niveles

### **Modo estándar**

Se utiliza con una máquina anfitriona estándar.

La bomba correspondiente funcionará cuando haya presente una señal durante el tiempo de aceptación de dicha señal, y sea igual al ajuste del pulso programado.

En ese caso, la bomba permanecerá estática durante el tiempo de demora antes de empezar a funcionar a la velocidad programada, durante el periodo de funcionamiento programado o con la dosis de producto químico preestablecida.

La bomba no volverá a funcionar hasta que la unidad se haya restablecido. Se puede seleccionar la unidad de manera que se restablezca después del funcionamiento de la última bomba (p.ej. la bomba 4 de una unidad de 4 bombas) o cuando reciba una señal en la entrada 10.

#### **Modo relé**

Se utiliza con una máquina anfitriona controlada por ordenador.

Las bombas funcionarán mientras esté presente una señal a través de las correspondientes entradas. La entrada 1 actúa sobre la bomba 1, la entrada 2 sobre la bomba 2, etc. Las funciones gestión de los datos, válvula de lavado e interrupción de la máquina se mantendrán.

#### **Modo niveles**

Se utiliza con una máquina anfitriona estándar. La bomba correspondiente funcionará cuando haya presente una señal durante el tiempo de aceptación de dicha señal, y sea igual al ajuste del pulso programado. En ese caso, la bomba permanecerá estática durante el tiempo de demora antes de empezar a funcionar a la velocidad programada, durante el periodo de funcionamiento programado o con la dosis de producto químico preestablecida. Las bombas tienen tres niveles independientes en los que se puede llevar a cabo una dosificación en cada uno de los programas de lavado, activándose a través de las correspondientes entradas. La entrada 1 acciona la bomba 1, entrada 2/bomba 2, etc.

#### **Modo Caliente / Frío**

Se basa en la funcionalidad del MODO ESTÁNDAR con excepción de únicamente 9 entradas programables. Las entradas 2 y 3 se combinan como 1 entrada programable para dar servicio a una conexión de solenoide caliente / fría del extractor de lavado. La entrada 11 sigue siendo la que está destinada a la selección automática de la formula.

# MEDIDAS DE PRECAUCIÓN

#### **Instrucciones Importantes de Seguridad**

Lea las siguientes instrucciones antes de utilizar este equipo.

#### *Esta unidad contiene componentes sometidos a alta tensión que podrían exponerle a un riesgo de descarga eléctrica.*

**No abra la carcasa sin haber aislado previamente las fuentes de señales y de alimentación**. Asegúrese de que dichas fuentes lleven aisladas desde al menos 5 minutos antes de entrar en la carcasa. **Deberán incorporarse dispositivos de desconexión según las actuales normativas de cableado.**

**No** instale la unidad sobre una superficie inestable, irregular o no vertical.

**No** coloque objetos pesados sobre la unidad.

**No** intente colocar objetos (como destornilladores) en el interior de las partes móviles del cabezal de la bomba.

**No** alimente la unidad con una potencia que se encuentre fuera de los límites indicados en la placa de características.

**No** utilice cables dañados o deshilachados.

**No** desmonte o modifique este equipo.

**No** permita que el electrodoméstico sea manejado por personas (incluyendo niños) con capacidades físicas, sensoriales o mentales reducidas, o que no tenga la experiencia y conocimientos necesarios para ello, a menos que hayan recibido la debida supervisión y formación.

**No** permita que los niños jueguen con este electrodoméstico aunque estén bajo supervisión.

**No** utilice este equipo si el cable de alimentación está dañado. Dicho cable deberá ser sustituido por el fabricante, por un agente de servicio o por una persona con la cualificación necesaria para evitar cualquier posible peligro.

Asegúrese **siempre** de manipular los productos químicos con cuidado.

**7**

# **DISEÑO DE LA UNIDAD**

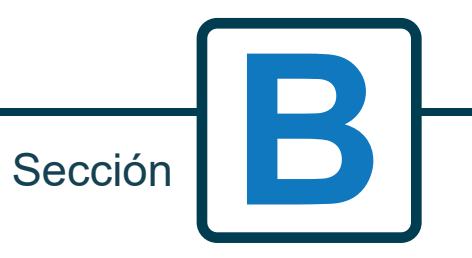

Revisión 1.0 08/2022 B1054EN

## DISEÑO DE LA UNIDAD - EXTERNO

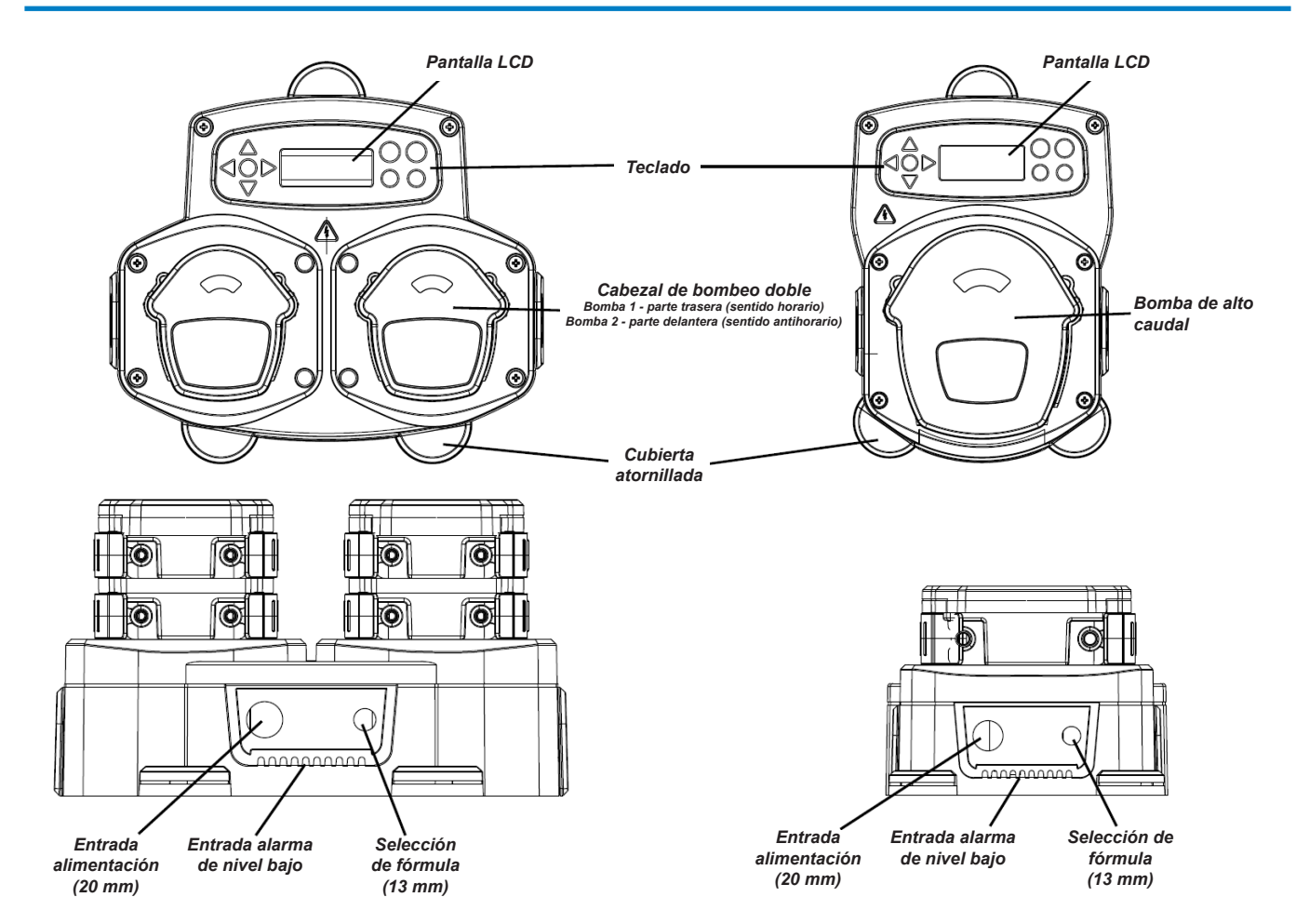

*Nota: Se deben utilizar prensacables y cables del tamaño adecuado para garantizar que la unidad conserve su grado de protección IP.*

## DISEÑO DE LA UNIDAD - TECLADO Y PANTALLA

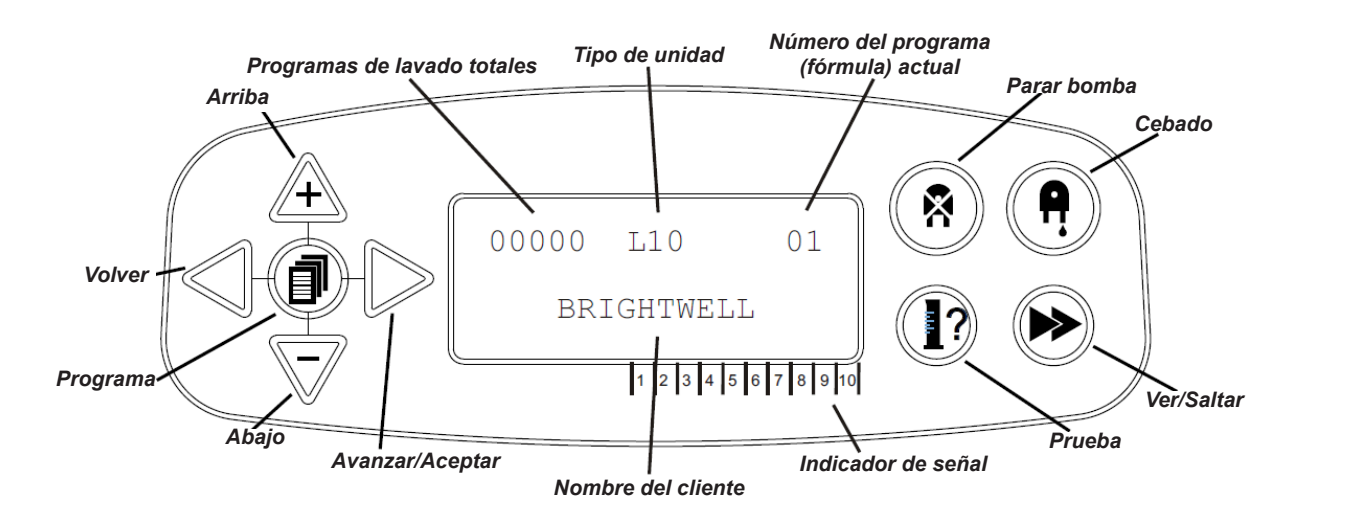

# DISEÑO DE LA UNIDAD - MICROPLACA

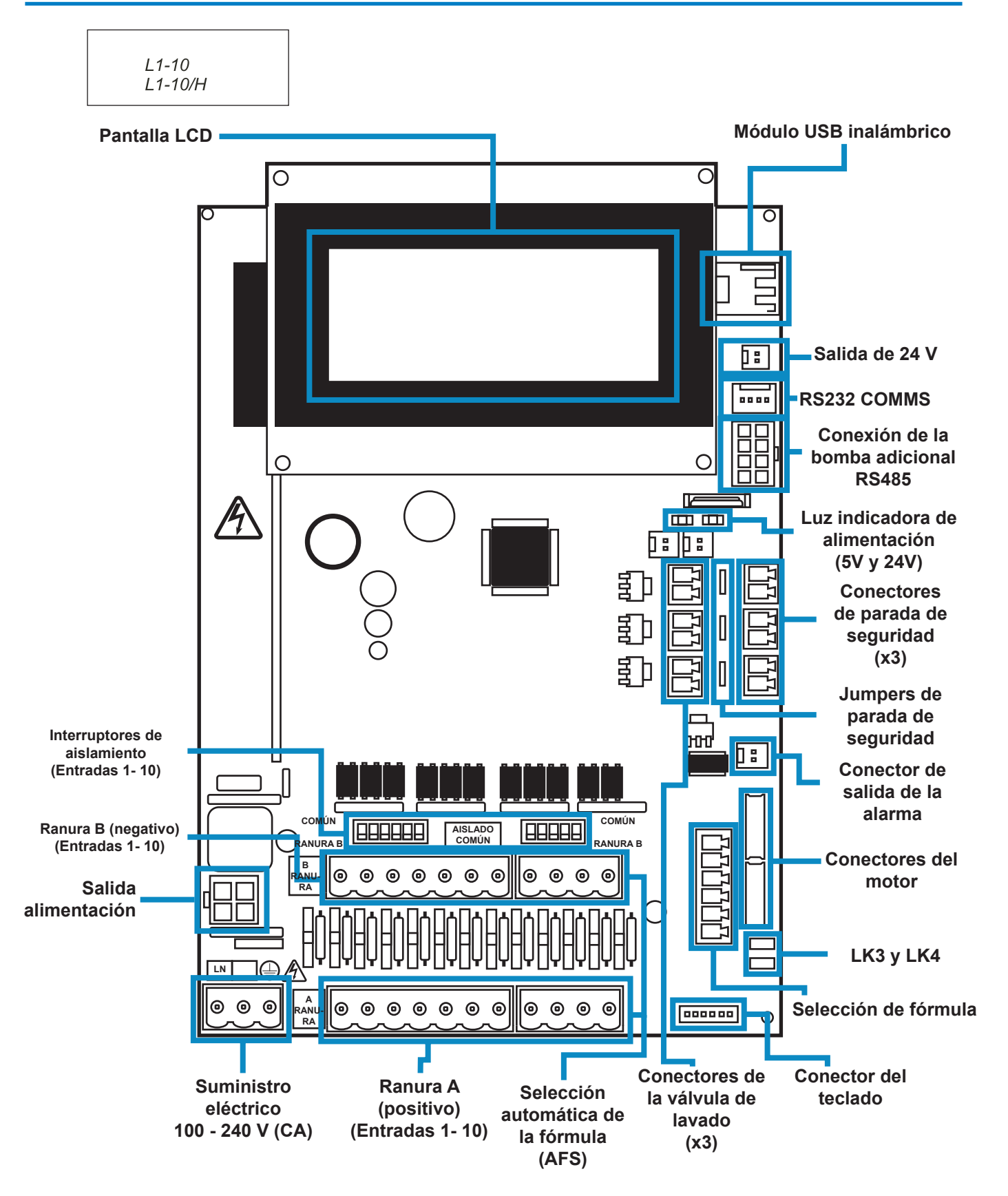

# DISEÑO DE LA UNIDAD - MONTAJE

Fije la unidad a una pared vertical utilizando los tornillos suministrados.

Asegúrese de que la unidad esté nivelada y situada no más de 2 metros por encima de la base del producto al que se va a dispensar.

### **Notas importantes.**

Longitud máxima recomendada para los tubos de succión y de salida: 2 metros Tamaño mínimo de tubo: 8 x 11 mm

Diagrama de perforación/paso de los tornillos: en la página siguiente

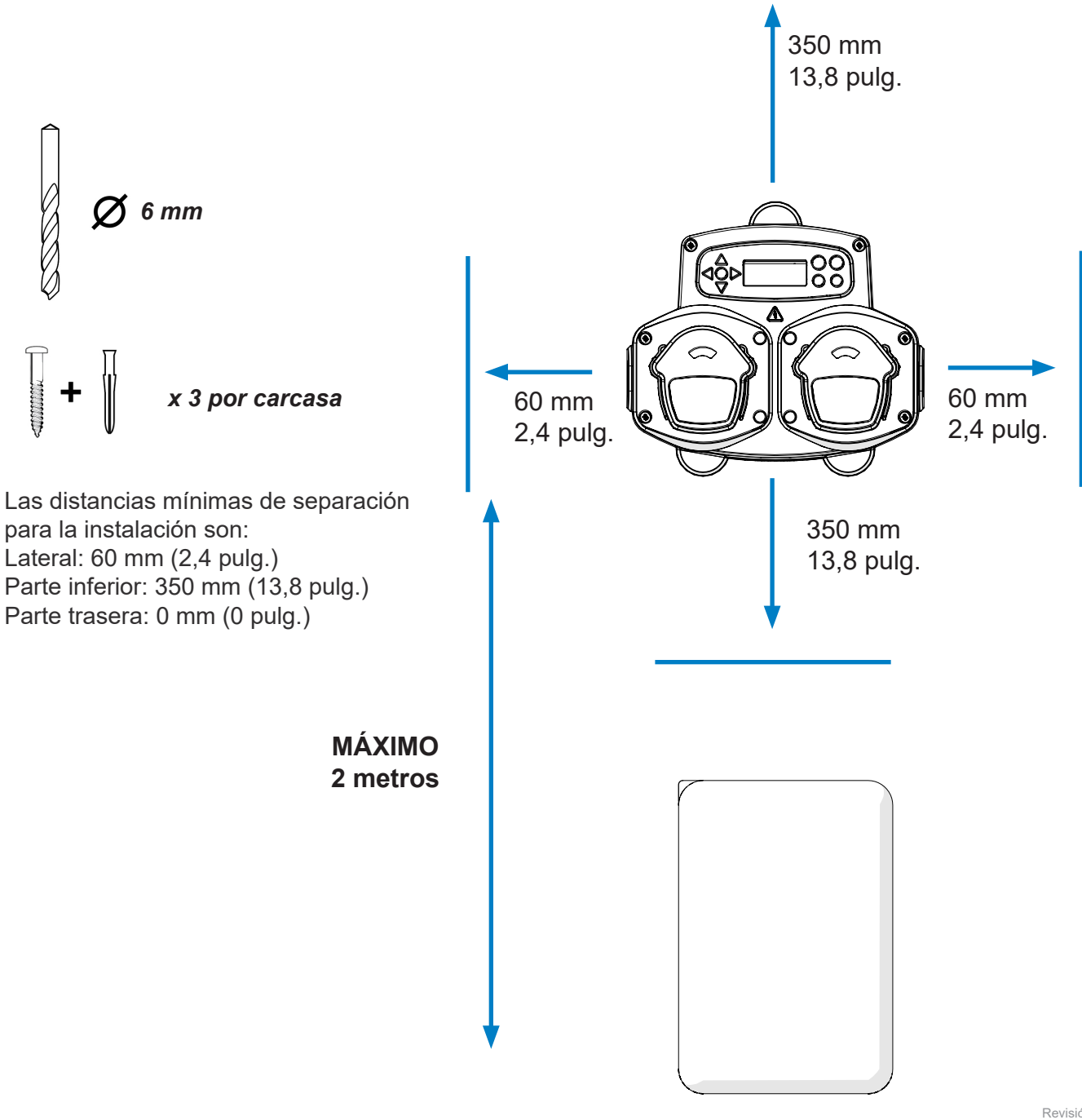

## DISEÑO DE LA UNIDAD - MONTAJE

Taladre orificios de montaje con el siguiente paso de tornillo.

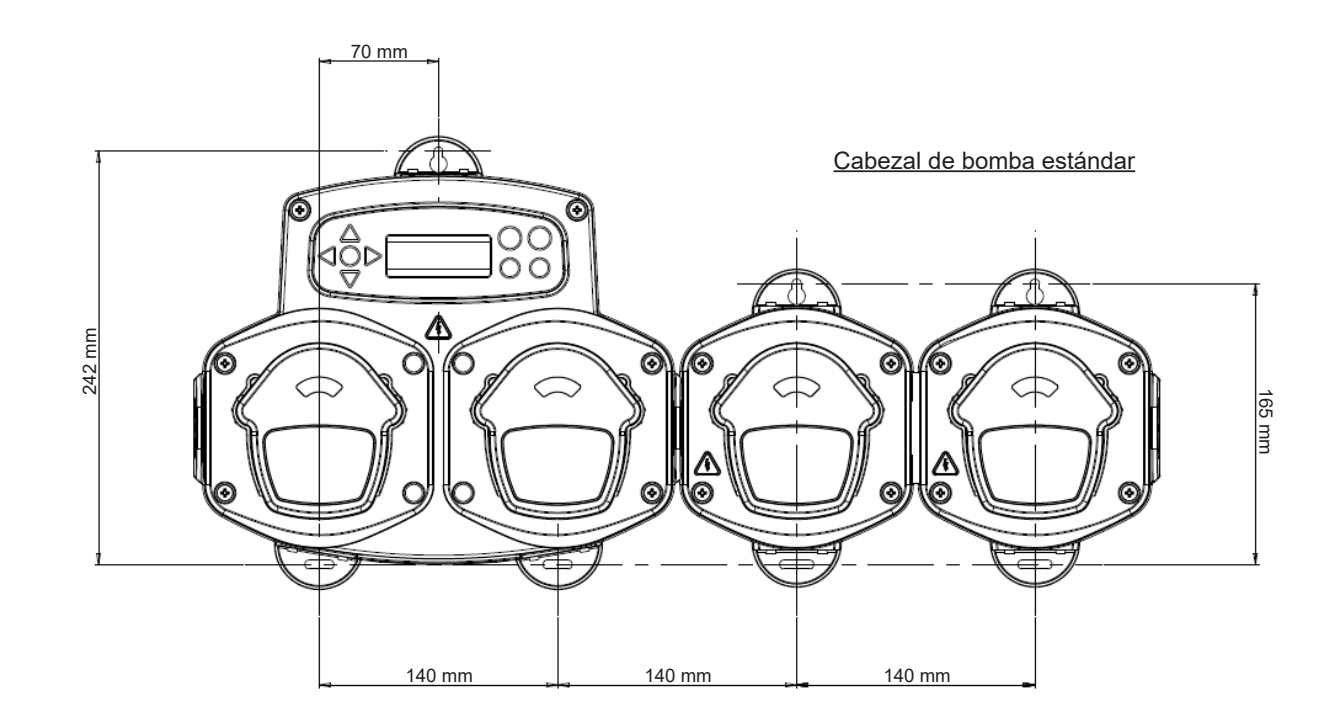

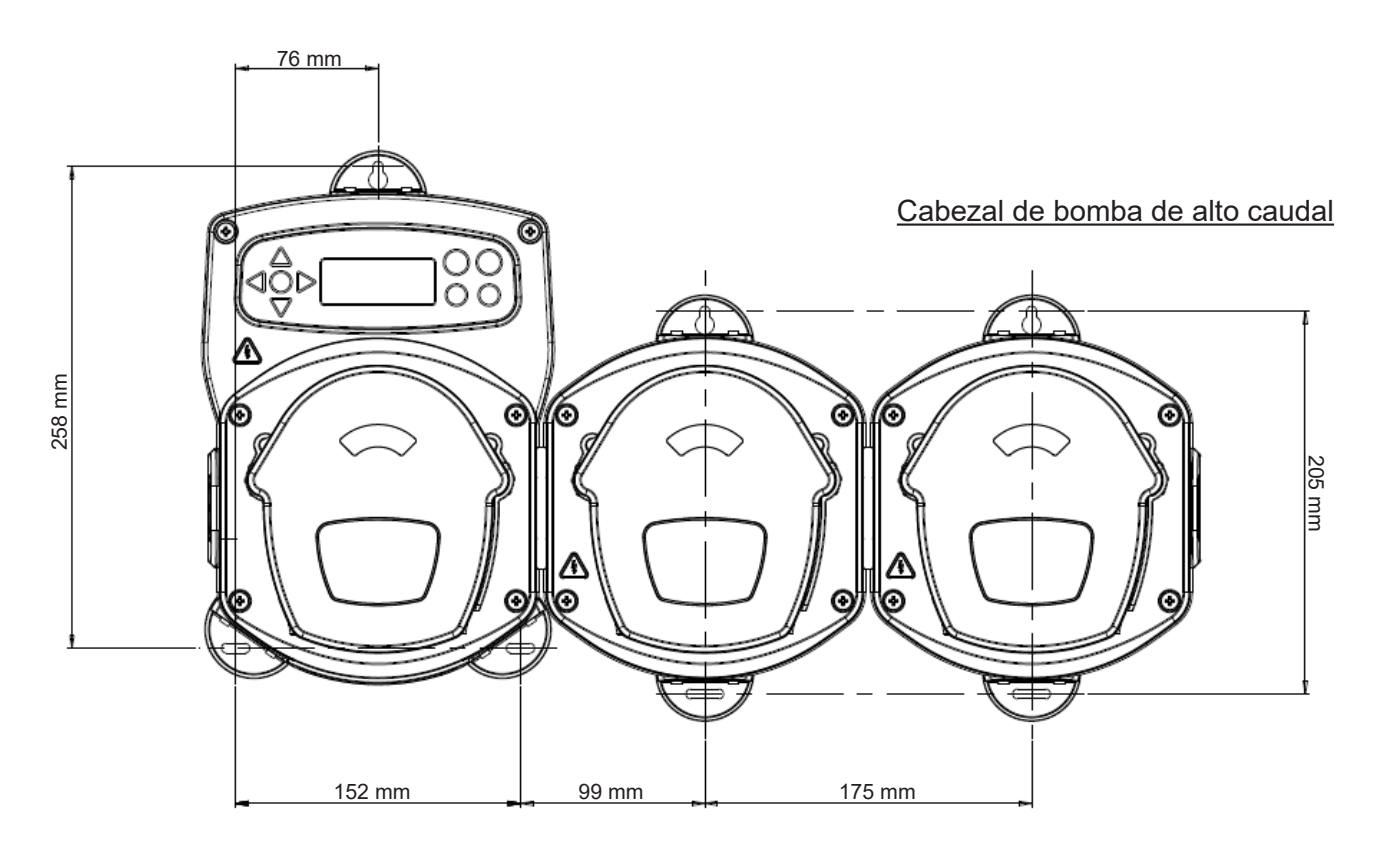

instalación

# **INSTALACIÓN**

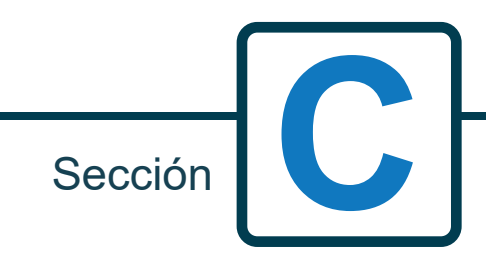

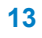

# INSTALACIÓN - CABLEADO 1

En la mayoría de los casos, la tarjeta de interfaz o los solenoides de la máquina anfitriona tendrán un cable común (es decir, todos sus terminales negativos están interconectados mediante un cable común). Los interruptores S1 y S2 se pueden dejar conectados al cable común (posición hacia arriba), y el cable individual (común) se lleva a la ranura B.

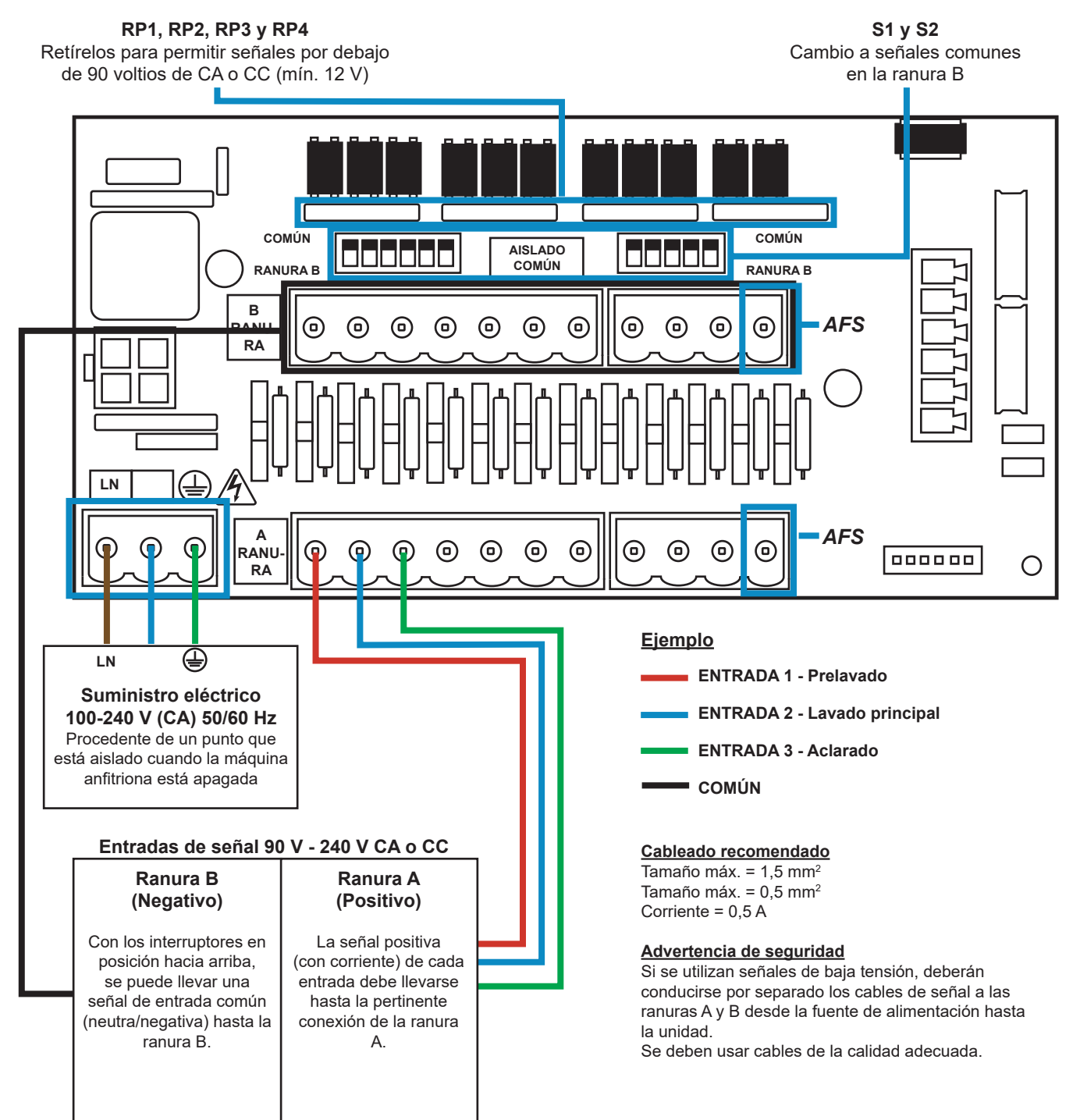

# INSTALACIÓN - CABLEADO 2

En algunos casos, la tarjeta de interfaz o los solenoides de la máquina anfitriona **no** son comunes. **Por ejemplo:** El solenoide del descalcificador de algunas máquinas no está interconectado con los otros solenoides mediante un cable común.

Si es este el caso, la señal debe aislarse de la ranura B común de la tarjeta. Esto se hace conmutando el interruptor adecuado (S1 y S2) a posición aislada; es decir, hacia abajo). En caso de duda, conmute el interruptor adecuado para cada fuente de señales de entrada.

### **SI NO SE CONMUTA EL INTERRUPTOR ADECUADO, SE PRODUCIRÁ UNA AVERÍA EN LA UNIDAD.**

### **NO INTENTE CONMUTAR LOS INTERRUPTORES CUANDO ESTÉ CONECTADA LA CORRIENTE.**

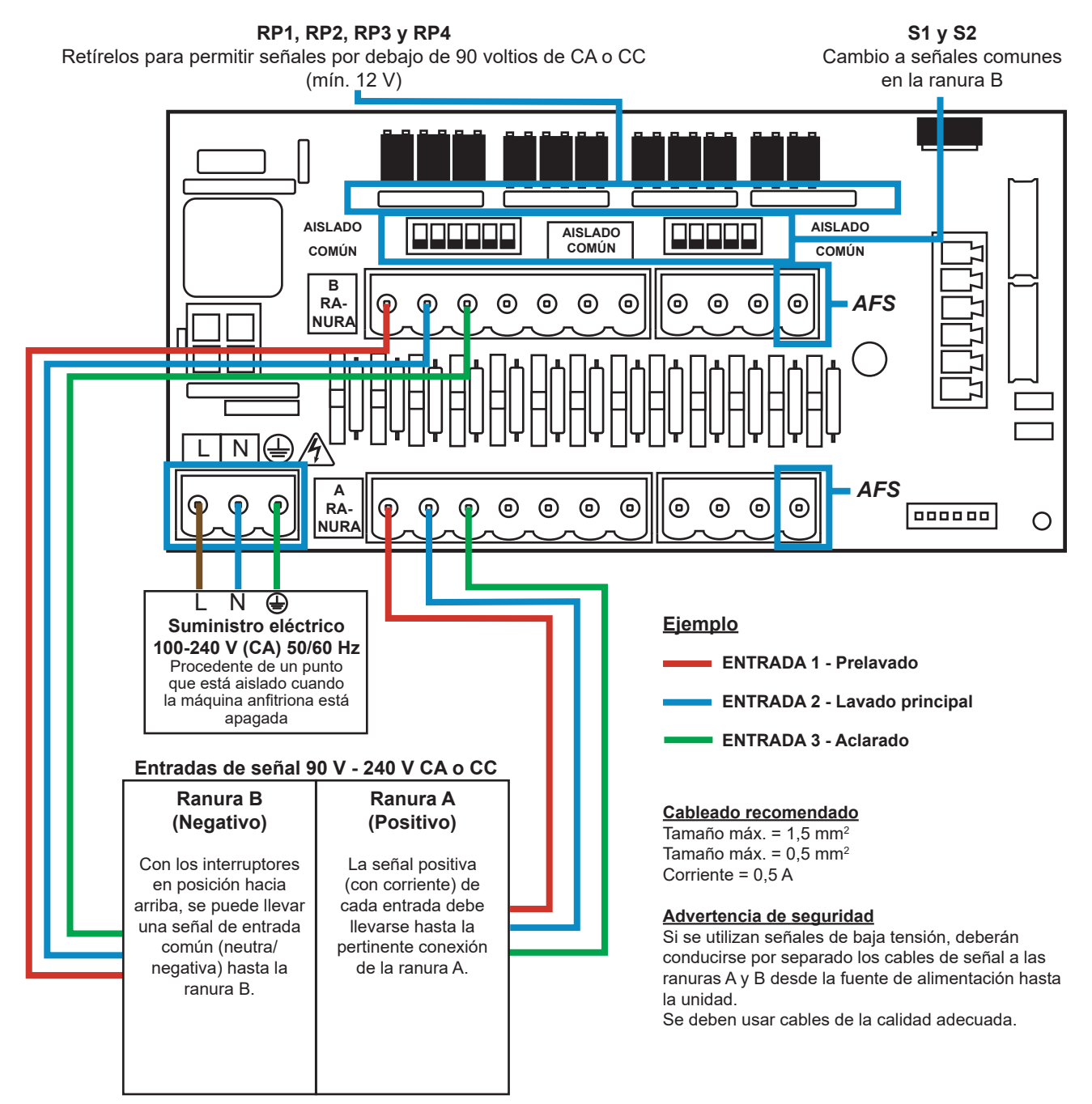

## SELECCIÓN DE FÓRMULAS - MEDIDAS DE PRECAUCIÓN

### **Instrucciones importantes de seguridad**

Lea las siguientes instrucciones antes de utilizar este equipo.

**No** intente colocar el módulo sin aislar previamente las fuentes de señal y suministro de la unidad anfitriona. **No** utilice cables dañados o deshilachados.

**No** desmonte o modifique este equipo.

# SELECCIÓN DE FÓRMULAS - DISEÑO

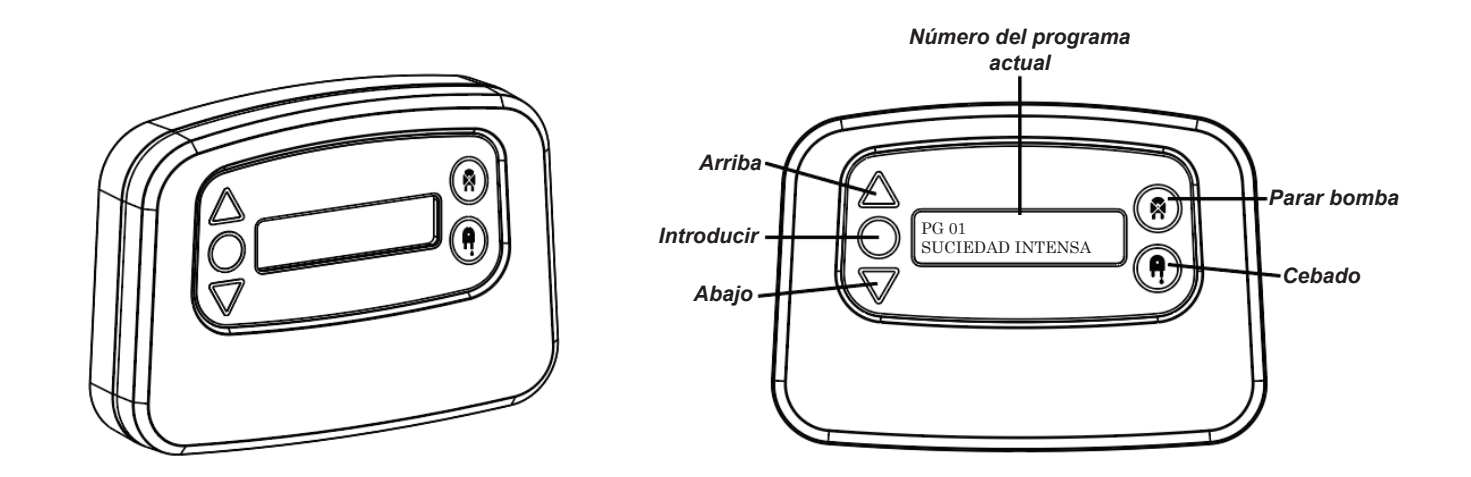

# SELECCIÓN DE FÓRMULAS - INSTRUCCIONES

El módulo para la selección de fórmulas para lavanderías «Formula Select» de BrightLogic (opcional) permite seleccionar de forma remota hasta 20 programas de lavado diferentes; los nombres de los programas se pueden mostrar cargándolos en el programa informático.

El módulo de selección de fórmulas también se puede utilizar para cebar y parar las bombas. **Se seleccionará el programa deseado utilizando las teclas de ARRIBA y ABAJO del módulo y pulsando «Enter» antes del inicio del ciclo de lavado.**

### *Opciones de restablecimiento*

Hay cuatro opciones disponibles para restablecer la selección de fórmula: Restablecer fórmula al Programa 01 - (ajuste por defecto) Restablecer fórmula al Programa 00 - (programa vacío) Restablecer fórmula al Programa 02 - (ajuste a cualquier número de programa) Restablecer fórmula al Programa anterior - (restablece el valor al programa anterior)

La unidad se puede restablecer manualmente pulsando las teclas de arriba y abajo simultáneamente durante 1 segundo.

Sin un Módulo de selección de fórmulas

Si está instalada la selección de fórmulas, se podrán seleccionar los programas desde la propia unidad. Desde la pantalla inicial, pulse el botón **PROGRAMA** hasta llegar al programa deseado.

# SELECCIÓN DE FÓRMULAS - INSTALACIÓN

Coloque el módulo sobre una superficie adecuada, en una zona accesible, utilizando el velcro autoadhesivo proporcionado.

Antes de ajustarlo, asegúrese de que se haya aislado la alimentación de la unidad.

Abra la tapa de la carcasa principal.

Pase el cable a través del pasamuros situado en la parte inferior de la unidad y llévelo hasta las proximidades de la toma de la conexión para la selección de la fórmula en la tarjeta (parte inferior derecha).

### **Nota:**

Se debe utilizar un cable apantallado **ROJO**  $\bigcirc$ n **COMÚN ARRAHI COMMON**  $\odot$ **)\_\_\_\_\_\_**\_\_NEGRO **RANURA B B RAIL AMARILLO**  $\mathbb{I}$   $\circledcirc$ **BLANCO**  $\circledcirc$  $\mathbf{I}$ **VERDE**  $\blacksquare$  **I**  $\otimes$  **J**  $\blacksquare$   $\blacksquare$  AZUL *RETIRE LK3*  **© © © ©** *y LK4*000000  $\Omega$ 

Coloque el conector verde con los cables de colores en el orden indicado arriba. Enchufe el conector en la toma adecuada y apriete el pasamuros para sujetar el cable.

### **RETIRE los acoplamientos LK3 y LK4**

# **PROGRAMACIÓN**

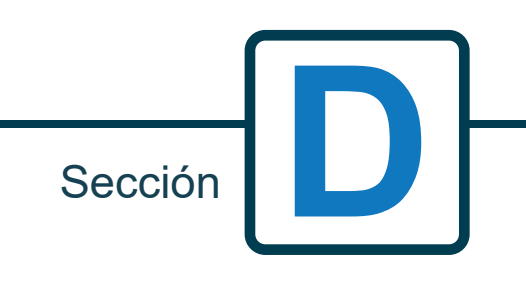

**18**

Revisión 1.0 08/2022 B1054EN

## PROGRAMACIÓN - DESDE UN ORDENADOR PORTÁTIL

Todos los procedimientos de programación contenidos en este folleto se pueden realizar en un ordenador antes de la instalación utilizando el software informático Brightwell.

De este modo, se pueden crear y quardar directorios con todos los parámetros y los tipos de unidades.

Datos tales como parámetros del programa, nombre de productos químicos, velocidades de flujo, tiempos de funcionamiento y de ciclo pueden consultarse desde la unidad y utilizarse para generar hojas de cálculo Excel, a los que los usuarios podrán añadir sus propios comentarios.

Estas hojas de cálculo se pueden utilizar para realizar monitorizaciones, comprobaciones y diagnósticos sencillos del sistema.

El software informático Brightwell está disponible para uso con cualquier sistema para lavanderías BrightLogic.

Si desea obtener las instrucciones de uso completas del software, consulte el folleto de instrucciones independiente (B988).

El software informático BrightLogic está disponible para descarga en nuestro sitio web (www.brightwell.co.uk).

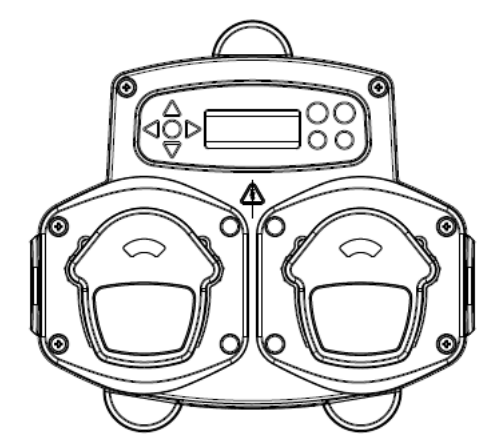

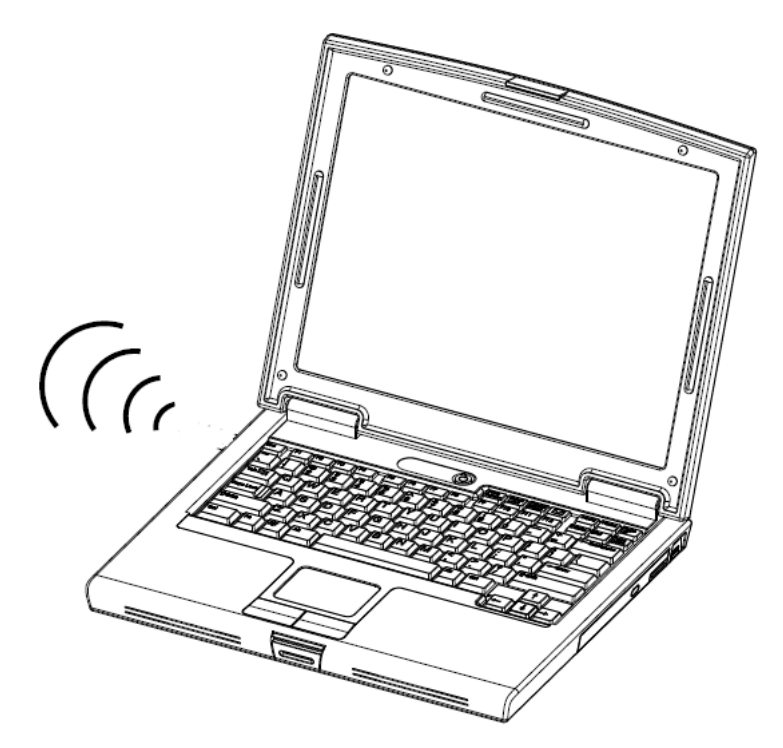

## PROGRAMACIÓN - CONTROLES

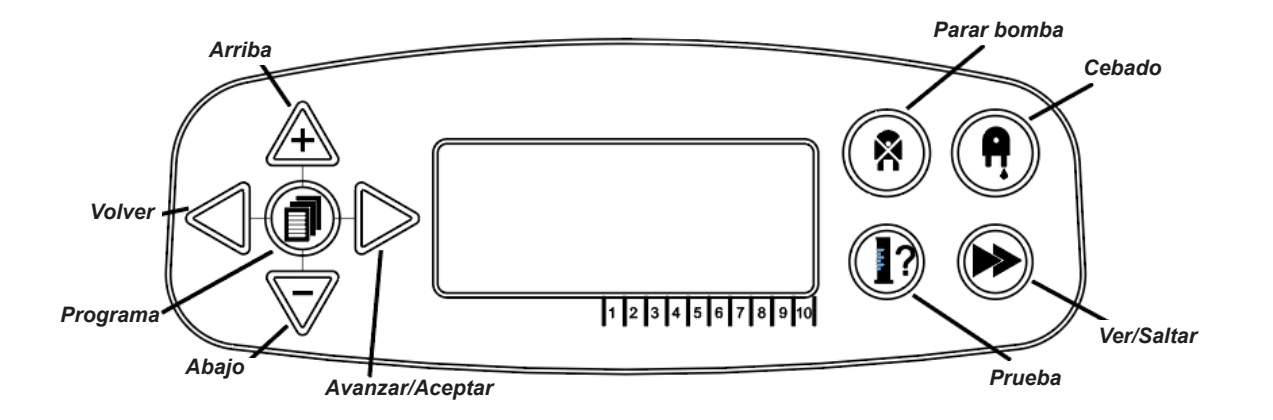

## PROGRAMACIÓN - LEYENDA RELATIVA A LAS INSTRUCCIONES

A lo largo de las instrucciones:

Si uno o varios botones aparecen en color **AZUL** deberán ser pulsados para pasar a la siguiente etapa. (Si se muestran dos botones, deben pulsarse simultáneamente)

Si los botones aparecen en color **GRIS**, se utilizan de forma individual para lograr el resultado deseado. (p.ej. Bien/o bien)

**SEÑAL TIEMPO DE ACEPTACIÓN 00 SEGUNDOS**  $\overline{O}$ 

 $\overline{O}$ Ò  $\circ$  A lo largo de las instrucciones hay varias pantallas destacadas en **NEGRITA.**

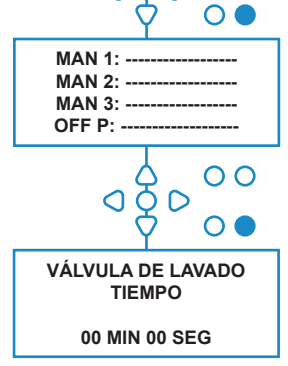

Desde cualquier punto dentro del programa, el usuario podrá pasar a la siguiente pantalla en **NEGRITA** mediante el botón **VER/ SALTAR** (SEE/JUMP).

 $\overline{O} \overline{O}$ 

# SELECCIÓN DEL IDIOMA

Francés, alemán, español, neerlandés, checo, polaco, americano, italiano o portugués.

Desde la pantalla inicial, mantenga pulsada la tecla **TEST** durante 2 segundos. Se mostrará la pantalla de introducción del código de acceso. Introduzca el código de acceso de cuatro dígitos correcto utilizando las teclas **ARRIBA** y **ABAJO** para seleccionar un número y la tecla **AVANZAR/ACEPTAR** (FWD/ACCEPT) para desplazarse (consulte la página 23).

Utilice las teclas **ARRIBA** y **ABAJO** para moverse por las opciones de idioma. Pulse la tecla **AVANZAR/ ACEPTAR** para seleccionar la opción mostrada

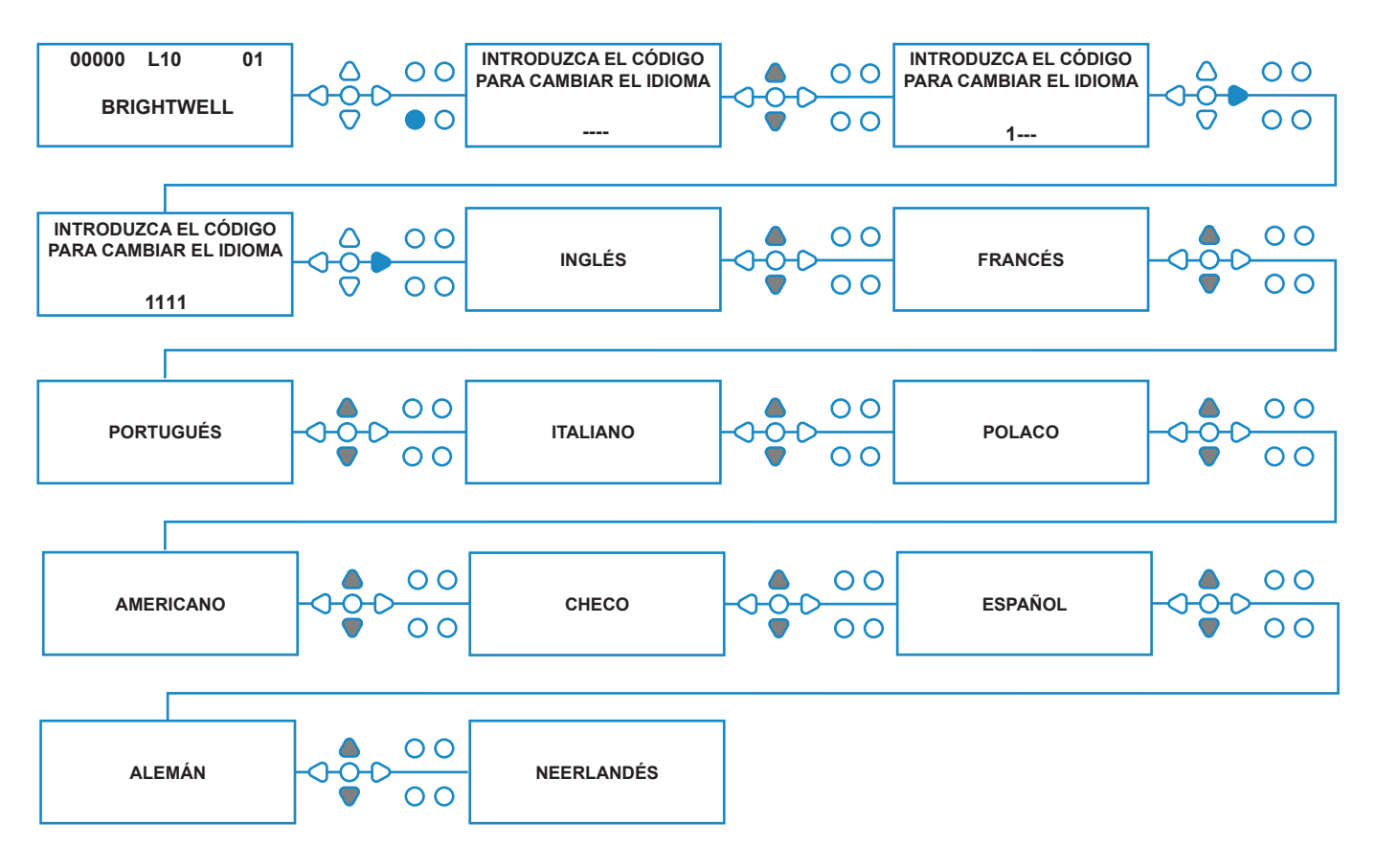

# INTRODUCCIÓN DEL MODO DE PROGRAMA

Desde la pantalla inicial, pulse la tecla **AVANZAR/ ACEPTAR**.

Introduzca el código de acceso de cuatro dígitos correcto utilizando las teclas **ARRIBA** y **ABAJO** para seleccionar un número y la tecla **AVANZAR/ ACEPTAR** (FWD/ACCEPT) para continuar/confirmar.

A continuación, la unidad le permitirá modificar los siguientes aspectos:

**Ajustes** («Settings»: ver a continuación)  $\bigcap$  hien **Ajustes USB inalámbricos** («Wireless USB settings»: consulte la página 41) O bien **Contadores de ciclos** («Cycle Counters»: consulte

la página 37)

O bien

**Ajustes de fecha y hora** («Date and Time Settings»)

Pulse **ARRIBA** y **ABAJO** para seleccionar la opción requerida, y **AVANZAR/ACEPTAR** para aceptar su selección y pasar a la siguiente pantalla.

#### **Nota:**

Mientras esté en **MODO PROGRAMACIÓN**, la unidad no funcionará ni aceptará señales de entrada de la máquina anfitriona.

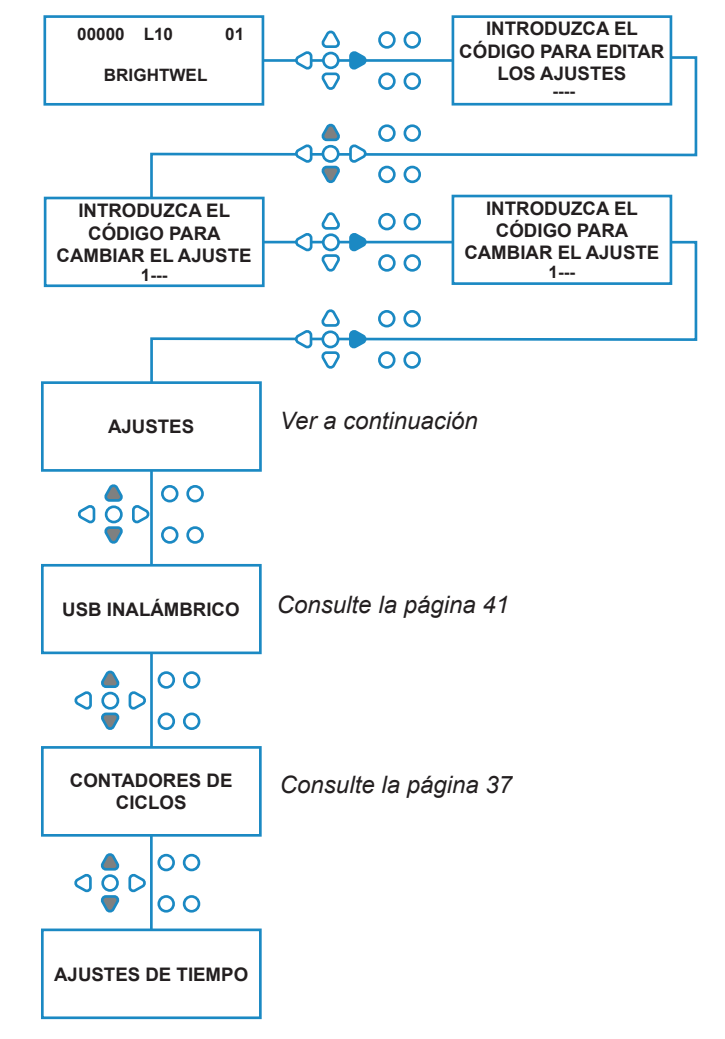

# TIEMPO DE ACEPTACIÓN DE LA SEÑAL

Desde la pantalla de **AJUSTES**, pulse la tecla de **AVANZAR/ACEPTAR** para acceder a la pantalla de **ACEPTACIÓN DE LA SEÑAL**.

El tiempo de aceptación de la señal, que suele estar ajustado a 1 segundo, es el tiempo que debe permanecer una señal en una entrada antes de que sea detectada. Una vez establecido, este valor se aplicará a todas las entradas y a todos los programas.

### **Ajuste:**

Ajuste el tiempo de aceptación de la señal (00 - 99 seg) utilizando las teclas **ARRIBA** y **ABAJO**. Pulse **AVANZAR/ACEPTAR** para aceptar su selección y pasar a la pantalla **ASIGNAR COLECTOR**

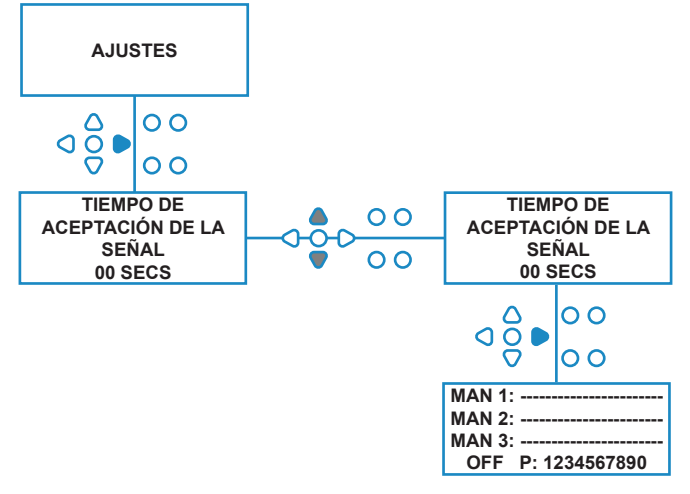

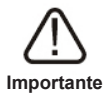

Todos los ajustes mostrados en este manual de instrucciones son simplemente ilustrativos/ejemplos. Los ajustes que vaya a utilizar deberán extraerse de su propia experiencia y conocimientos junto con la experimentación y los requisitos de la instalación.

Revisión 1.0 08/2022 **B1054EN** 

# ASIGNACIÓN DE COLECTORES

Una vez ajustado el TIEMPO DE ACEPTACIÓN DE LA SEÑAL, pulse la tecla **AVANZAR/ACEPTAR** para pasar a la pantalla ASIGNAR COLECTOR.

El software BrightLogic permite al usuario tener un máximo de tres colectores (válvulas de lavado). Asignando cada bomba a un colector específico, la válvula de lavado de dicho colector se abrirá cuando la bomba esté funcionando.

Utilice las teclas **ARRIBA** y **ABAJO** para llevar el cursor de cada bomba hasta la línea del colector requerido. Pulse **AVANZAR/ACEPTAR** para confirmar y pasar a la siguiente bomba.

Una vez todas las bombas han sido asignadas a los colectores adecuados (o están APAGADAS), pulse la tecla **AVANZAR/ACEPTAR** para pasar a la pantalla **TIEMPO DE LA VÁLVULA DE LAVADO**.

#### **Nota:**

Si todas las bombas están ajustadas a APAGADO (OFF), se mostrará la pantallas VELOCIDAD DE LA **BOMBA** 

# MODO DE LA VÁLVULA DE LAVADO

La válvula de lavado tiene dos modos de funcionamiento:

### **DURANTE Y DESPUÉS:**

La válvula de lavado se abrirá 1 segundo antes de que la bomba empiece a funcionar, y permanecerá abierta mientras esté en funcionamiento. Una vez se haya detenido la bomba, la válvula de lavado seguirá abierta durante el tiempo que haya sido programado (consulte la página 25).

#### **SOLAMENTE DESPUÉS:**

La válvula de lavado solamente se abrirá cuando se haya detenido la bomba. Permanecerá abierta durante el tiempo que haya sido programado (consulte la página 25).

#### **Ajuste:**

Desde la pantalla de **TIEMPO DE LA VÁLVULA DE LAVADO** pulse la tecla **CEBADO** para acceder a la pantalla de **MODO DE VÁLVULA DE LAVADO**.

Utilice las teclas **ARRIBA** y **ABAJO** para cambiar entre las dos opciones. Cuando se muestre la opción deseada, pulse **AVANZAR/ACEPTAR** para confirmar su selección y volver a la pantalla **TIEMPO DE LA VÁLVULA DE LAVADO**.

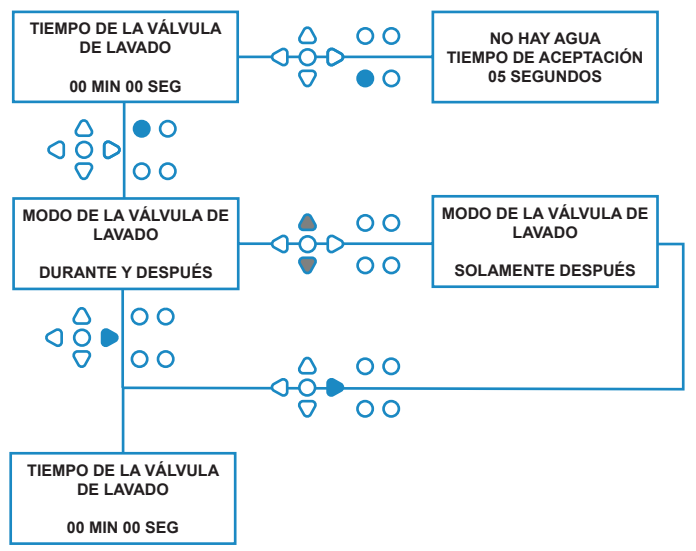

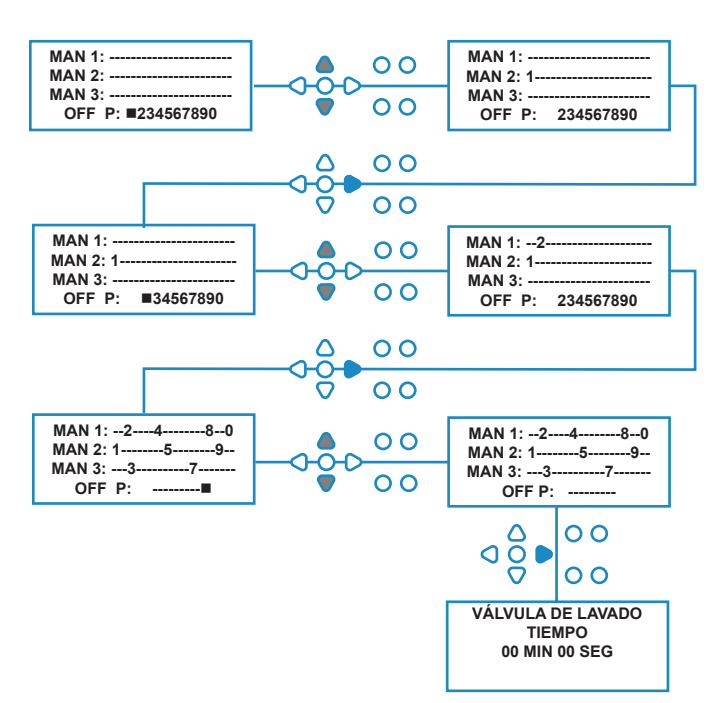

Revisión 1.0 08/2022 B1054EN

## PARADA DE SEGURIDAD DE LA VÁLVULA DE LAVADO - OPCIONAL

Hay dos interruptores de parada de seguridad posibles para el sistema de colectores. Dado que funcionan de forma diferente, tienen distintos ajustes en la programación.

¡Es muy importante asegurarse de seleccionar la opción correcta!

Las conexiones de dispositivo para la entrada de la parada de seguridad están en el panel principal, y se activan retirando los acoplamientos LK5 - LK7 (consulte la página 10).

### **Ajuste:**

Desde la pantalla de **TIEMPO DE LA VÁLVULA DE LAVADO** pulse el botón **PARAR BOMBA** para acceder a la pantalla de **MODO DE PARADA DE SEGURIDAD**.

Utilice los botones **ARRIBA** y **ABAJO** para cambiar entre las dos opciones. Cuando se muestre la opción deseada, pulse **AVANZAR/ACEPTAR** para confirmar su selección y volver a la pantalla **TIEMPO DE LA VÁLVULA DE LAVADO**.

## **INTERRUPTOR DE FLUJO:**

Si no hay agua presente en el sistema de colectores y la válvula de lavado está activada, la pantalla indicará **NO HAY AGUA PRESENTE**, y se escuchará una señal acústica en la salida (si está conectada). Una vez se ha activado el interruptor, la unidad BrightLogic no volverá a funcionar hasta que se haya restablecido el agua y se haya pulsado el botón **PROGRAMACIÓN** durante 1 segundo.

## **PRESOSTATO:**

Si no hay agua presente en el sistema de colectores, la pantalla indicará **NO HAY AGUA PRESENTE**, y la señal acústica de la salida sonará (si está conectada). Una vez el interruptor se haya activado, la unidad BrightLogic no volverá a funcionar hasta que se hay restaurado el agua.

### *El interruptor se activará independientemente de la posición del solenoide.*

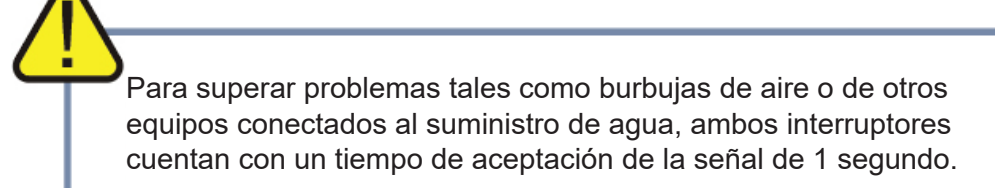

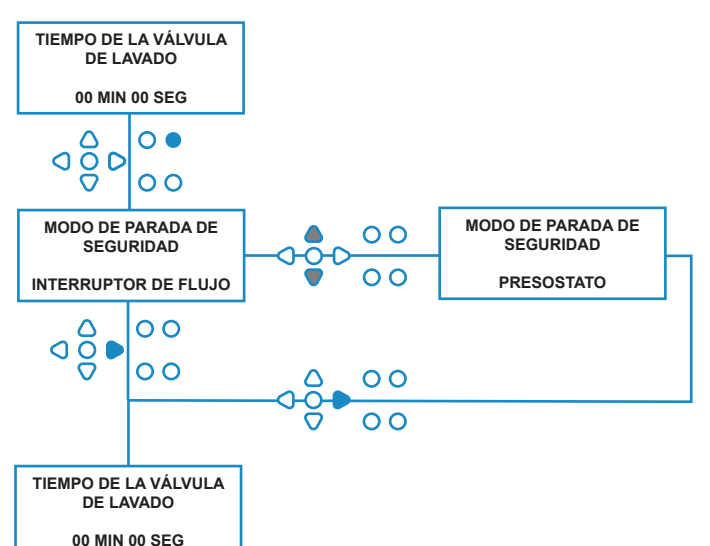

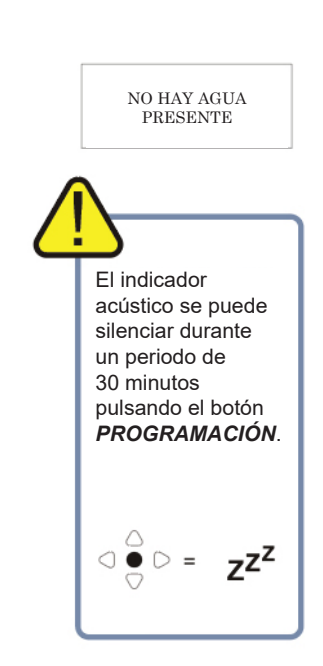

# TIEMPO DE LA VÁLVULA DE LAVADO

El Tiempo de la válvula de lavado es el tiempo durante el que se abre la válvula de lavado cuando se pone en funcionamiento la bomba asignada.

Ajuste el tiempo de la válvula de lavado (00 - 99 min) utilizando las teclas **ARRIBA** y **ABAJO**. Pulse **AVANZAR/ACEPTAR** para seleccionar el tiempo indicado y acceder a la pantalla **VELOCIDAD DE LA BOMBA**.

#### **Nota:**

Una vez establecido, este valor se aplicará a TODAS las válvulas de lavado.

## VELOCIDAD DE FUNCIONAMIENTO DE LA BOMBA

Desde la pantalla **TIEMPO DE LA VÁLVULA DE LAVADO** (o de la pantalla **ASIGNACIÓN DE COLECTORES** si no son necesarias las válvulas de lavado), pulse la tecla **AVANZAR/ACEPTAR** para pasar a la pantalla **VELOCIDAD DE LA BOMBA/ CAUDAL**.

El software BrightLogic permitirá al usuario programar cada bomba con un caudal (consulte la página 26) y/o velocidad de la bomba.

#### **VELOCIDAD DE LA BOMBA:**

El usuario puede ajustar la velocidad de cada una de las bombas (30% - 100% de la velocidad máxima, con incrementos del 5%).

Se puede hacer para reducir el esfuerzo realizado por las bombas cuando se utilizan con productos más espesos.

#### **Ajuste:**

Utilice las flechas **ARRIBA** y **ABAJO** para ajustar la velocidad deseada en la bomba seleccionada. Pulse la tecla **AVANZAR/ACEPTAR** para confirmar su selección y pasar a la siguiente bomba.

Una vez ajustadas todas las velocidades/caudales de la bomba, pulse la tecla **VER/SALTAR** para acceder a la pantalla de **AJUSTES DE PROGRAMA**.

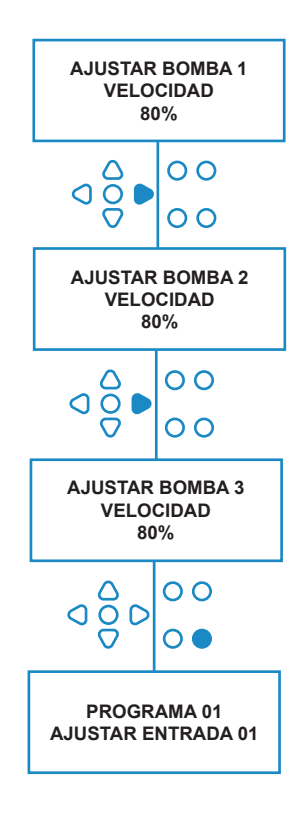

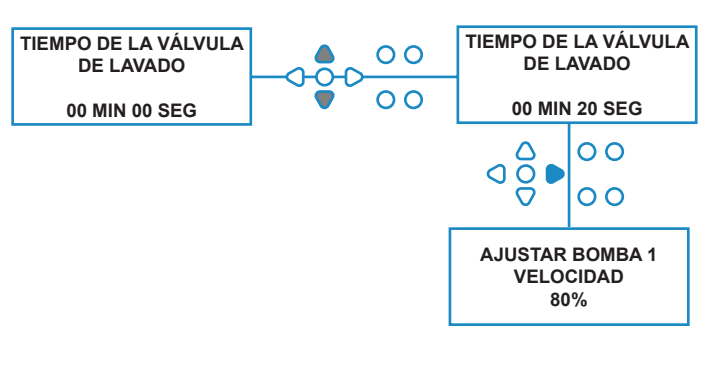

## CAUDAL

Desde la pantalla **TIEMPO DE LA VÁLVULA DE LAVADO** (o de la pantalla **ASIGNACIÓN DE COLECTORES** si no son necesarias las válvulas de lavado), pulse la tecla **AVANZAR/ACEPTAR** para pasar a la pantalla **VELOCIDAD DE LA BOMBA/ CAUDAL**.

El software BrightLogic permite al usuario programar cada bomba con un caudal y/o una velocidad de la bomba (consulte la página 25 & 26).

#### **CAUDAL:**

Esta opción es muy útil, pues permite al usuario programar la unidad con un dosis específica en lugar de un tiempo de funcionamiento. A su vez, la unidad podrá suministrar información precisa acerca del volumen de producto dispensado por la unidad, además de los ciclos completados.

Si se está ajustando un caudal, la velocidad de la bomba normalmente no se modificará y se dejará su valor por defecto (80%), a menos que se esté utilizando la bomba con un producto espeso. En ese caso, la velocidad de la bomba se podrá reducir con el fin de reducir el esfuerzo que debe realizar.

Ajuste: Desde la pantalla **VELOCIDAD DE LA BOMBA**, pulse la tecla **TEST**. Esto hará que la bomba funcione durante 1 minuto. Durante este tiempo, se puede medir el caudal de la bomba (volumen dispensado en 1 min).

Pulse la tecla CEBADO para mostrar la pantalla **AJUSTAR CAUDAL**.

Utilice las teclas **ARRIBA, ABAJO** y **AVANZAR/ ACEPTAR** para introducir el caudal que acaba de medir junto con la fecha. Pulse la tecla **AVANZAR/ ACEPTAR** para confirmar y pasar a la siguiente bomba.

Una vez ajustadas todas las velocidades/caudales de la bomba, pulse la tecla **VER/SALTAR** para acceder a la pantalla de **AJUSTES DE PROGRAMA**.

#### **Nota:**

*Si el caudal se recalibra más adelante, la unidad volverá a calcular y ajustar automáticamente el tiempo de funcionamiento de la bomba de modo que se dispense la dosis correcta en los 20 programas.*

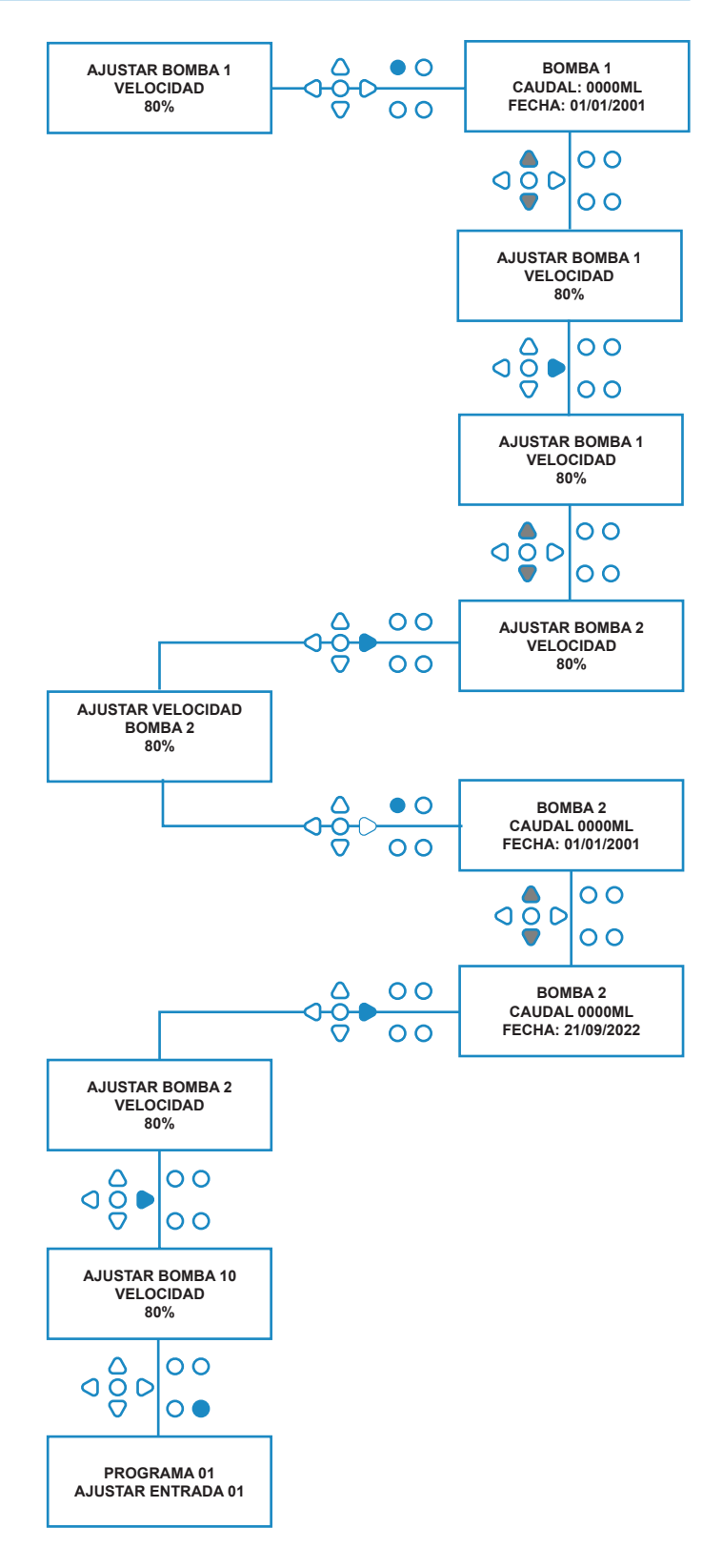

# SELECCIÓN DE LA ENTRADA

Desde la pantalla de **VELOCIDAD DE LA BOMBA/ CAUDAL**, pulse la tecla de **AVANZAR/ACEPTAR** para acceder a la pantalla de **SELECCIÓN DE LA ENTRADA**.

Desde esta pantalla, el usuario puede seleccionar qué entradas desea asignar a cada bomba.

Las unidades BrightLogic tienen un máximo de 10 entradas.

Las entradas están situadas en las ranuras A y B del panel. Cada entrada puede asignarse a una bomba concreta, a varias bombas o a todas ellas.

#### **Ejemplo:**

Si la unidad ha sido instalada con señales de la máquina anfitriona a las entradas 01 - 04 en la placa de alimentación, deberá asignar bombas a las entradas 01 - 04.

#### **Ajuste:**

Utilizando las teclas **ARRIBA** y **ABAJO**, seleccione la primera entrada que tenga una señal conectada a ella por cable. Pulse la tecla **AVANZAR/ACEPTAR** para acceder a la pantalla **RECUENTO DE IMPULSOS** para la entrada seleccionada.

#### **Ejemplo:**

En este ejemplo queremos programar la unidad para hacer funcionar la bomba 4 durante 30 segundos cuando se reciba una señal en la entrada 2.

#### **Alternativamente:**

En caso necesario, la pantalla de **SELECCIÓN DE ENTRADA** también se puede utilizar para acceder a los ajustes de la bomba para programas (fórmulas) adicionales. Las unidades BrightLogic pueden tener un máximo de 20 programas (consulte la página 27).

Utilice la tecla **PROGRAMAR** para aumentar el número de programas en la parte superior de la pantalla. Los ajustes de este programa ya se podrán especificar.

\*Para el modo niveles: hay 3 activadores de nivel por cada bomba y entrada.

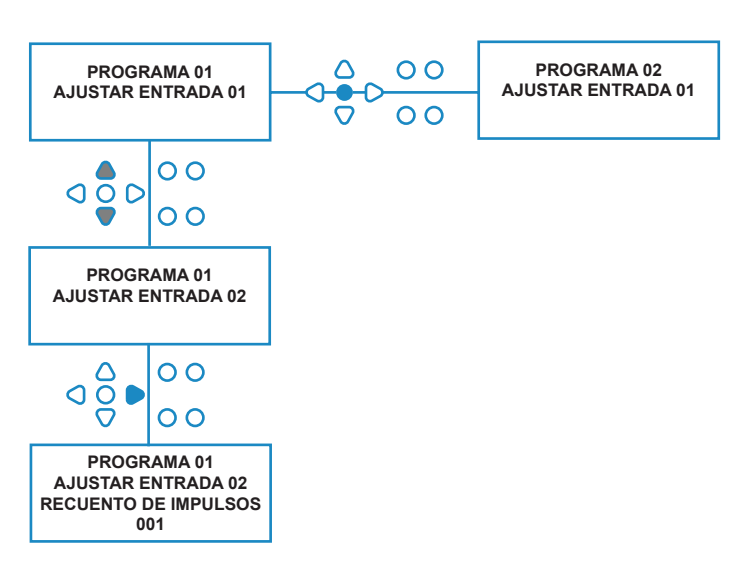

## RECUENTO DE IMPULSOS

Desde la pantalla **SELECCIONAR ENTRADA**, pulse la tecla de **AVANZAR/ACEPTAR** para acceder a la pantalla de **RECUENTO DE IMPULSOS**.

Los ajustes de **RECUENTO DE IMPULSOS** permiten al usuario seleccionar el número de impulsos de señal que requiere la entrada indicada antes de que la bomba comience a funcionar.

Esto resulta de utilidad cuando, por ejemplo, un solenoide emite más de una señal durante un ciclo. En este caso, si la unidad se pusiera en funcionamiento con cada señal de entrada, lo haría varias veces durante los ciclos de lavado. Por tanto, la unidad se puede configurar para que entre en funcionamiento con la primera de las señales, con la cuarta o con cualquier número hasta la 99, para evitar este accionamiento múltiple.

#### **Nota:**

*En la mayoría de los casos, el recuento de impulsos se ajustará a 01.*

La unidad también puede configurarse para que funcione con TODOS los impulsos. Cuando es ese el caso, la bomba entrará en funcionamiento con cada señal en la entrada indicada.

Con el fin de comprobar los impulsos que se reciben en cada entrada durante un ciclo de lavado, la unidad BrightLogic cuenta con un sistema de comprobación de impulsos (consulte la página 43). No obstante, se debe utilizar antes de «habilitar» ninguna de las bombas, ajustando todos los recuentos de impulsos a «TODOS» (por defecto).

#### **Ejemplo:**

Si el recuento de impulsos está ajustado a 01, la bomba funcionará al recibir la primera señal. El resto de señales que lleguen a la entrada indicada se ignorarán hasta que la unidad sea restablecida (consulte la página 31).

#### **Ajuste:**

Utilice las flechas **ARRIBA** y **ABAJO** para seleccionar el recuento de impulsos en la entrada indicada. Pulse la tecla **AVANZAR/ACEPTAR** para confirmar su selección y pasar a la primera de las pantallas de **AJUSTE DE LAS BOMBAS**.

#### **Precaución:**

Si el recuento de impulsos de una bomba está ajustado a «Todos», se puede producir un accionamiento múltiple en algunas lavadoras.

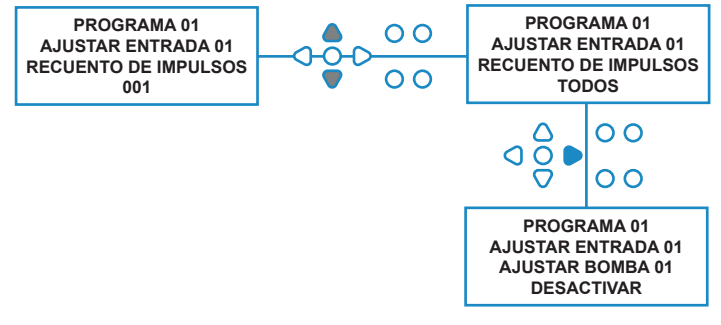

# ACTIVACIÓN DE LAS BOMBAS

Por defecto, todas las bombas estarán inicialmente ajustadas a «**DESACTIVADA**» en todas las entradas.

Utilice las teclas **AVANZAR/ACEPTAR** y **VOLVER** para seleccionar al bomba que desee hacer funcionar cuando se reciba una señal en la entrada seleccionada.

Utilice las teclas **ARRIBA** y **ABAJO** para cambiar el estado de la bomba seleccionada de «**DESACTIVADA**» a «**ACTIVADA**».

Utilice la tecla **AVANZAR/ACEPTAR** para confirmar su selección y para acceder a la pantalla **TIEMPO DE RETARDO DE LA BOMBA** para la bomba que acaba de activar.

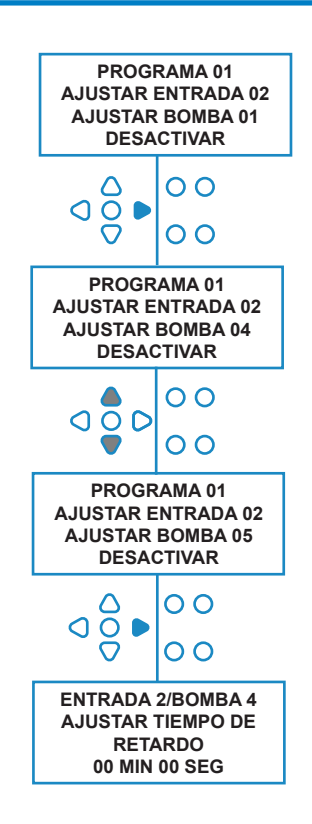

## TIEMPO DE RETARDO DE LA BOMBA

El software BrightLogic permite al usuario programar un tiempo de retardo entre la unidad que recibe una señal de la máquina anfitriona y la correspondiente bomba en funcionamiento.

Esto se puede utilizar para reducir la probabilidad de que productos concentrados (como lejías hipocloradas) lleguen a las prendas secas, ya que estas podrían resultar dañadas.

#### **Ajuste:**

Utilice las teclas **ARRIBA** y **ABAJO** para modificar la selección del tiempo de retardo. Utilice la tecla **AVANZAR/ACEPTAR** para confirmar su selección y pasar a la pantalla **TIEMPO DE FUNCIONAMIENTO/ DOSIFICACIÓN**.

#### **Nota:**

Si se ha ajustado un caudal para la bomba seleccionada, la siguiente pantalla será de **DOSIFICACIÓN** (consulte la página 30). Si no se ha ajustado ningún valor del caudal, la siguiente pantalla será la del TIEMPO DE FUNCIONAMIENTO (consulte la página 30).

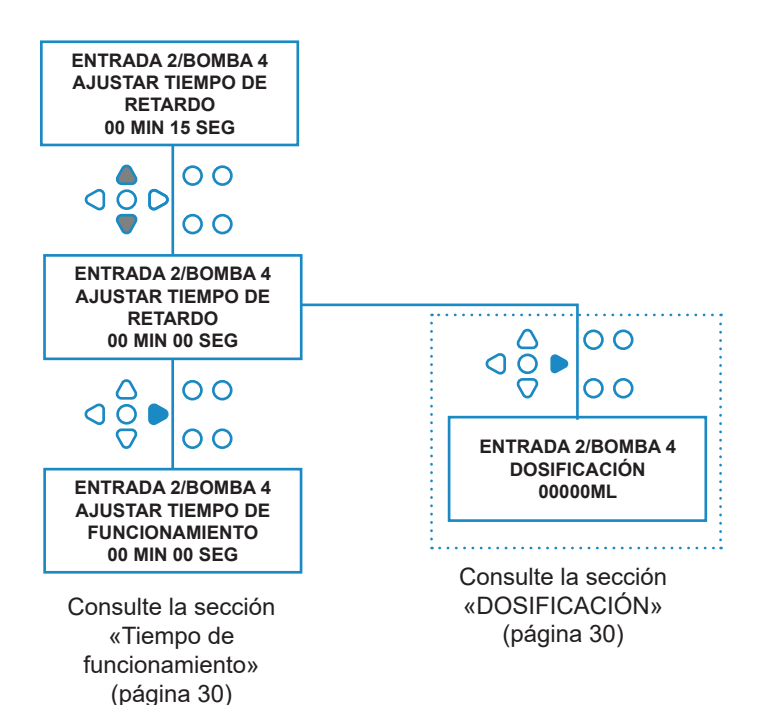

**ENTRADA 2/BOMBA 4 DOSIFICACIÓN 00000ML**

O O

 $\overline{O}$  $\overline{O}$ 

 $\overline{O}$ 

 $\overline{O}$ 

 $\overline{O}$   $\bullet$ 

 $\overline{O}$   $\overline{O}$ C  $\overline{O}$   $\bullet$ 

**ENTRADA 2/BOMBA 4 DOSIFICACIÓN 00100ML**

 $\circ$ C  $\overline{\Omega}$ 

 $\Omega$  $\overline{O}$ r

⌒ ၀ဝွိင

 $\frac{8}{9}$ 

**PROGRAMA 01 AJUSTAR ENTRADA 02 AJUSTAR BOMBA 05 DESACTIVAR**

**PROGRAMA 01 AJUSTAR ENTRADA 03**

**AJUSTAR RESTABLECIMIENTO A LA ÚLTIMA BOMBA**

# DOSIFICACIÓN

Si se ha ajustado un caudal para la bomba, la unidad le pedirá automáticamente que seleccione una dosis.

La dosis es el volumen de producto (en ml o en fl/oz) que desea dispensar a la máquina anfitriona durante un ciclo.

### **Ajuste:**

Utilice las teclas **ARRIBA** y **ABAJO** para seleccionar la dosis deseada (ml o fl/oz). Use la tecla **AVANZAR/ACEPTAR** para confirmar su selección y acceder a la pantalla **ACTIVAR BOMBA** para la siguiente bomba (consulte la página 29).

Una vez todas las bombas hayan sido configuradas para la entrada seleccionada, pulse la tecla **VER/SALTAR** para pasar a la siguiente entrada (consulte la página 27).

Si todas las entradas han sido programadas, pulse de nuevo la tecla **VER/SALTAR** para acceder a la pantalla de **OPCIONES DE RESTABLECIMIENTO**.

### **Nota:**

Si se selecciona el idioma americano, las unidades serán fl/oz.

## TIEMPO DE FUNCIONAMIENTO

Si no se ha ajustado ningún caudal, la unidad le pedirá que seleccione un tiempo de funcionamiento.

El tiempo de funcionamiento es aquel durante el que deberá funcionar la bomba seleccionada para dispensar el volumen de producto a lo largo de un ciclo.

### **Ajuste:**

Utilice las flechas **ARRIBA** y **ABAJO** para modificar el tiempo durante el que funcionará la bomba seleccionada. Utilice la tecla **AVANZAR/ACEPTAR** para confirmar su selección y para acceder a la pantalla **ACTIVAR BOMBA** para la siguiente bomba (consulte la página 29).

Una vez todas las bombas hayan sido configuradas para la entrada seleccionada, pulse la tecla **VER/ SALTAR** para pasar a la siguiente entrada (consulte la página 27).

Si todas las entradas han sido programadas, pulse de nuevo la tecla **VER/SALTAR** para acceder a la pantalla **OPCIONES DE RESTABLECIMIENTO**.

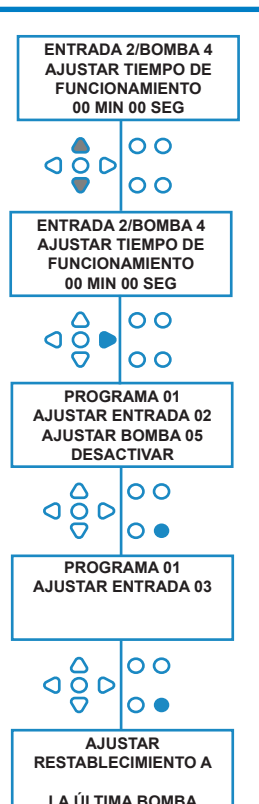

### **Alternativamente:**

Pulse el botón **PRUEBA** (TEST) y la bomba comenzará a funcionar.

Una vez dispensado el volumen de producto requerido, mantenga pulsado el botón **PRUEBA** durante 2 segundos.

La unidad registrará automáticamente el tiempo empleado.

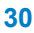

# ESTADO DE RESTABLECIMIENTO

La unidad para lavanderías BrightLogic permitirá al usuario configurar el estado a partir del cual se restablecerá la unidad. Este estado está ajustado por defecto a **ÚLTIMA BOMBA**, pero ofrece tres posibilidades:

#### **ÚLTIMA BOMBA**

La unidad se restablecerá una vez haya funcionado la última bomba (normalmente la de suavizante para ropa).

### **FUNCIÓN DESACTIVADA**

Esta función se suele utilizar en máquinas de túnel con el **RECUENTO DE IMPULSOS** ajustado a «**TODOS**». En este modo, la selección de fórmula se puede utilizar para cambiar el programa en cualquier momento en el que una bomba no esté funcionando.

### **ENTRADA 10**

Si no está usando suavizante para ropa, se puede llevar la señal procedente del solenoide del suavizante hasta la entrada 10. La unidad se restablecerá tras recibir la señal en la entrada 10 en las ranuras A y B, aunque no se esté dispensando suavizante.

#### **Límite de tiempo de ciclo**

El sistema dispone de restablecimiento automático al cabo de una hora, que se activa cuando un programa ha sido seleccionado pero no se ha disparado al cabo de una hora. Este menú permite ajusta el periodo de 1 hora en incrementos de 5 minutos, desde 5 hasta 995 minutos.

#### **Ajuste:**

Utilice las teclas **ARRIBA** y **ABAJO** para seleccionar el estado de restablecimiento requerido. Utilice la tecla **AVANZAR/ACEPTAR** para confirmar su selección

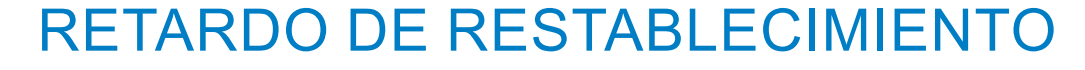

El **RETARDO DE RESTABLECIMIENTO** permite al usuario ajustar el tiempo que esperará la unidad hasta que se restablezca y esté lista para el siguiente lavado.

Utilice las teclas **ARRIBA** y **ABAJO** para seleccionar el tiempo de retardo necesario.

Utilice la tecla **AVANZAR/ACEPTAR** para confirmar su selección y pasar a las pantallas **SELECCIONAR FÓRMULAS**.

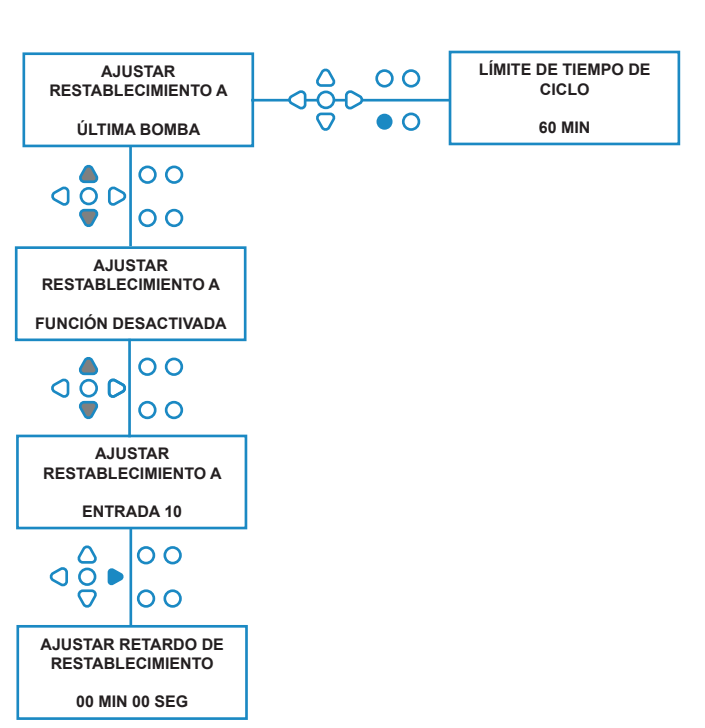

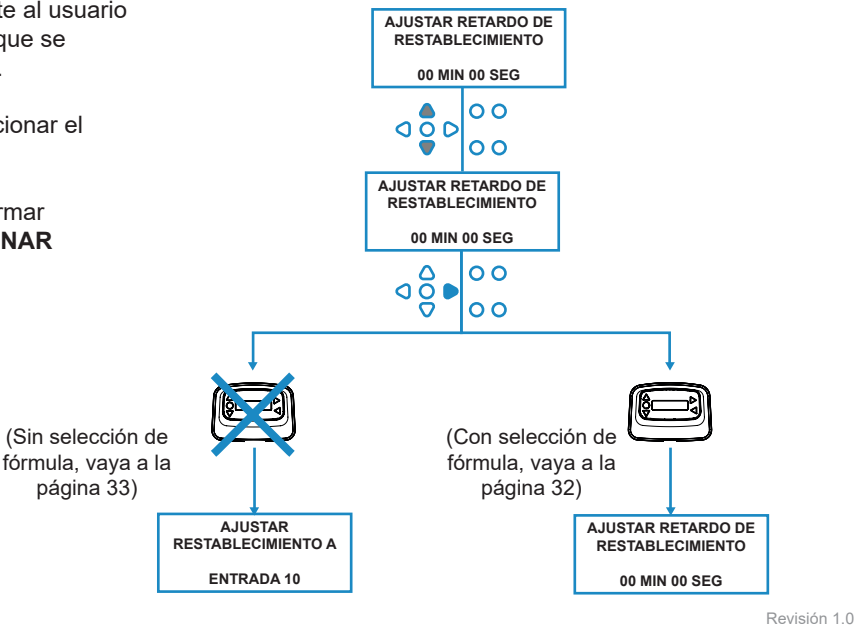

08/2022 B1054EN

## RESTABLECIMIENTO DE LAS OPCIONES DEL PROGRAMA

La unidad para lavanderías BrightLogic, si tiene instalado un módulo de selección de fórmulas, permitirá al usuario configurar el estado a partir del cual se restablecerá el programa.

Si se ha configurado un retardo de restablecimiento, el programa se restablecerá trascurrido este periodo. Este estado está ajustado por defecto a PROGRAMA 01, pero ofrece cuatro posibilidades:

#### **PROGRAMA 01**

El programa se restablecerá al programa 01. (por defecto)

#### **PROGRAMA 00**

El programa se restablecerá al programa 00. Se trata de un programa vacío sin ajustes.

#### **CUALQUIER PROGRAMA**

El programa se puede restablecer a cualquier programa que contenga ajustes guardados en él.

#### **PROGRAMA ANTERIOR**

El programa se restablecerá al programa con el que acaba de realizar un lavado (p.ej. si se ha usado el programa 8, se restablecerá al programa 8)

#### **Ajuste:**

Utilice las teclas **ARRIBA** y **ABAJO** para seleccionar el estado de restablecimiento requerido. Utilice la tecla **AVANZAR/ACEPTAR** para confirmar su selección y pasar a la pantalla RESUMEN.

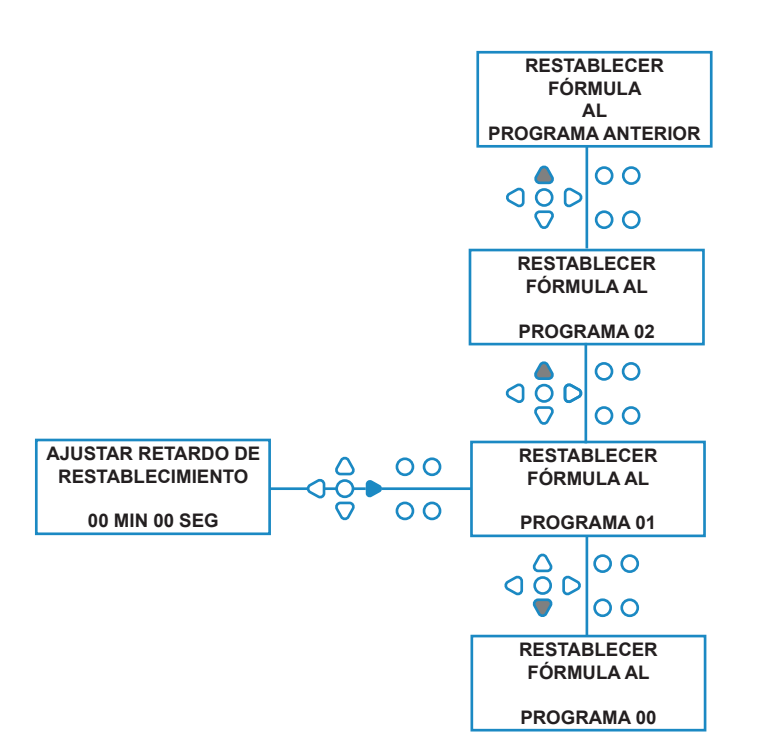

# SELECCIÓN AUTOMÁTICA DE LA FÓRMULA

Para poder utilizarse con máquinas anfitrionas controlados por ordenador (inteligentes), el modo de selección automática de programas permite la selección automática de programas (fórmulas) sin necesidad de un módulo de selección de fórmulas. Hay dos modos a elegir: modo binario o modo programado.

#### **Ajuste:**

Utilice las teclas **ARRIBA** y **ABAJO** para cambiar entre los modos **BINARIO** y **PROGRAMADO**. Pulse tecla **AVANZAR/ACEPTAR** para confirmar su selección.

#### *MODO BINARIO*

#### **Para activarlo:**

## El **MODO DE SELECCIÓN AUTOMÁTICA DE**

**FÓRMULAS** se activará automáticamente cuando la primera señal llegue a la unidad (después de restablecerse) por la entrada 6.

Tras recibir la señal en la entrada 6, la máquina anfitriona dispondrá del tiempo de ajuste para señalizar la unidad con el número de programa deseado.

Esto se produce señalizando las entradas 1 - 5, y tiene

lugar de forma binaria:

- Entrada 1 = Binario **1**
- Entrada 2 = Binario **2**
- Entrada 3 = Binario **4**
- Entrada 4 = Binario **8**
- Entrada 5 = Binario **16**

(Todas las señales deben estar presentes durante el tiempo de aceptación de la señal. Consulte la página 15)

#### **Ejemplo:**

Si se necesita el programa número 10, la máquina anfitriona deberá señalizar las entradas 2 y 4 durante el tiempo de ajuste de la señalización de la entrada 6. Entrada 2 = Binario 2

Entrada 4 = Binario 2 + 8 = 10, por tanto se selecciona el programa 10.

Una vez transcurrido el tiempo de ajuste, la unidad mostrará el número de programa seleccionado en la esquina superior derecha de la pantalla. Las entradas pueden ser señalizadas, y las bombas funcionarán normalmente en el programa seleccionado.

#### **Ajuste:**

Utilice las flechas **ARRIBA** y **ABAJO** para modificar el tiempo que requiere el ajuste de las señales. Pulse tecla **AVANZAR/ACEPTAR** para confirmar su selección y pasar a la pantalla **RESUMEN**.

#### **Nota:**

Si una unidad recibe una combinación de señales que exceda el número máximo de programas (p.ej. entrada 4 + entrada 5 = 8 + 16 = 24), aparecerá un mensaje de error en la pantalla (véase en el lateral), y la unidad pasará por defecto al programa 01.

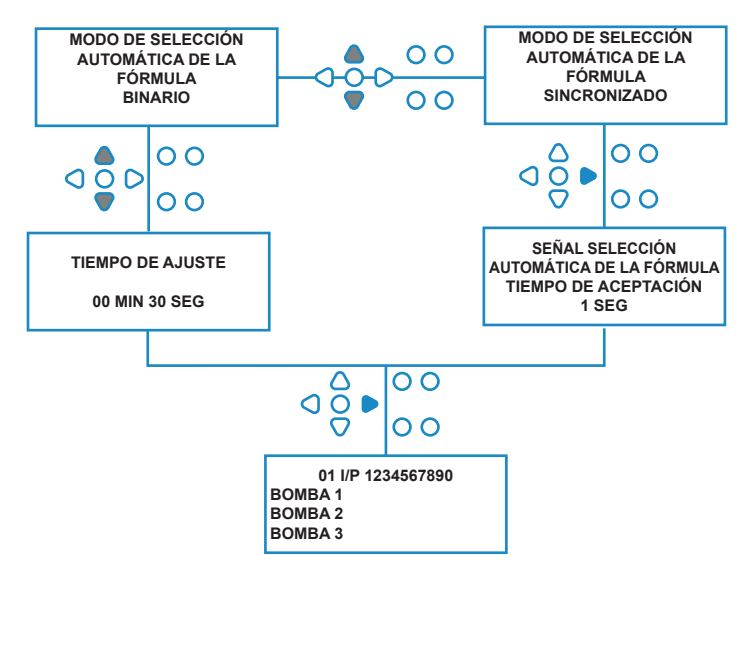

**00000 L10 01 \*\*\* \*\*\* \*\*\* \*\*\* ERROR SELECCIÓN AUTOMÁTICA DE LA FÓMULA PROGRAMA DESCONOCIDO**

### **Nota: Versión del software 3.0 en adelante**

Una señal recibida en la **ENTRADA DE LA SELECCIÓN AUTOMÁTICA DE LA FÓMULA** restablecerá en primer lugar el sistema si el programa anterior no se ha completado. Entonces se empleará la misma señal:

**Modo programado**: para seleccionar el número de programa en función de la duración de la señal

**Modo binario**: para iniciar el tiempo de ajuste

## MODO PROGRAMADO

#### **MODO PROGRAMADO**

#### **Para activarlo:**

Tras recibir la señal que va a la entrada 6, la siguiente señal que va a dicha entrada se programará para determinar qué número de programa se necesita. Por lo que, si la señal está presente durante 5 segundos, seleccionará el programa 5. El tiempo de aceptación se puede modificar, de modo que si está ajustado a 2 segundos, deberá estar presente durante 10 segundos para seleccionar el programa 5.

Una vez ha desaparecido la señal, la unidad mostrará el número de programa seleccionado en la esquina superior derecha de la pantalla. Las entradas pueden ser señalizadas, y las bombas funcionarán normalmente en el programa seleccionado.

#### **Ajuste:**

Utilice las teclas **ARRIBA** y **ABAJO** para modificar el tiempo de aceptación. Pulse tecla **AVANZAR/ACEPTAR** para confirmar su selección y pasar a la pantalla **RESUMEN**.

## PANTALLA RESUMEN

La pantalla Resumen le permite ver qué entradas han sido asignadas a qué bombas (recuerde que se puede asignar una entrada a más de una bomba, y se puede hacer funcionar una bomba en más de una entrada)

La pantalla mostrará el número del programa actual en la esquina superior izquierda, las entradas 1 - 10 a lo largo de la parte superior y, las bombas, en la parte inferior izquierda.

Utilice las teclas **ARRIBA** y **ABAJO** para desplazarse por la pantalla **RESUMEN**. Los cursores indicarán qué entradas están asignadas a qué bombas.

Utilice la tecla **PROGRAMA** para ver la pantalla resumen de otros programas (fórmulas) en los que haya entrado.

Si los ajustes son correctos, pulse la tecla **AVANZAR/ ACEPTAR** para acceder a la pantalla **GUARDAR AJUSTES**.

#### **Alternativamente:**

Si los ajustes no son correctos, utilice la tecla **VOLVER** para hacer un seguimiento de los pasos que ha dado y corregir los ajustes que desee modificar. O bien pulse la tecla **VER/ SALTAR** para volver a la pantalla **AJUSTES** (consulte la página 22).

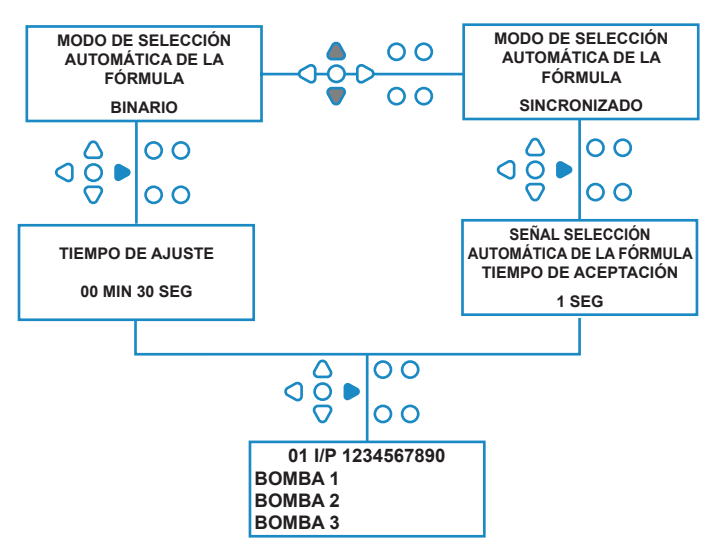

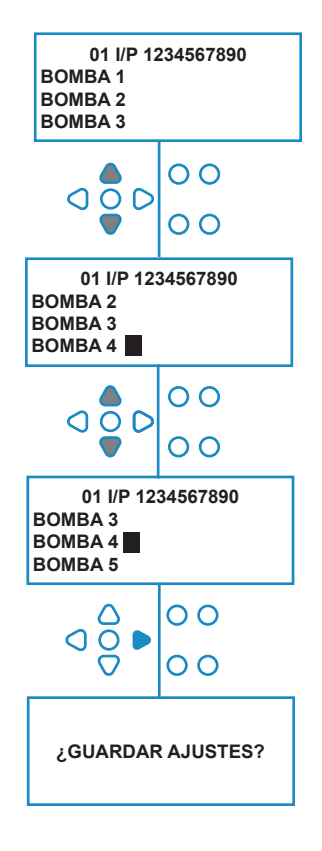

## GUARDAR AJUSTES/SALIR DEL MODO DE PROGRAMA

En la pantalla **GUARDAR AJUSTES**, pulse la tecla **AVANZAR/ACEPTAR** para confirmar y guardar todos sus programas.

Aparecerá durante unos segundos el mensaje **AJUSTES GUARDADOS** mientras la unidad sobrescribe los ajustes anteriores.

A continuación, la unidad volverá al modo de funcionamiento mostrando la pantalla inicial.

#### **Nota:**

Si la unidad permanece en cualquier sección del **MODO DE PROGRAMACIÓN** durante 30 minutos sin que se pulse ninguna tecla, pasará automáticamente al modo de funcionamiento.

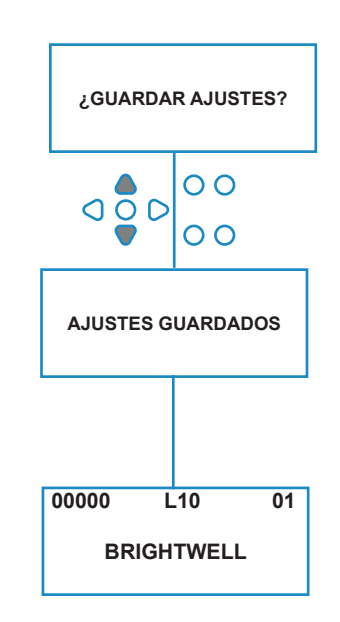

# CREACIÓN DE PROGRAMAS ADICIONALES

Introduzca el programa tal y como se describe en la página 20.

Desde la pantalla **SELECCIONAR ENTRADA**, pulse la tecla **PROGRAMA** para incrementar el número del programa. Introduzca los parámetros para los programas adicionales como hizo con anterioridad (consulte las páginas 22 a 28).

#### **Nota:**

Gracias al software BrightLogic, ya no es necesario asignar los programas en orden cronológico.

#### **Ejemplo:**

Si el personal de la sala de lavado solamente utiliza dos programas en la máquina huésped, programa 5 suciedad intensa, y programa 9 - ropa delicada. La unidad BrightLogic se puede configurar con solamente dos programas: programa 5 para suciedad intensa y programa 9 para ropa delicada.

**PROGRAMA 01 PROGRAMA 02** ററ **AJUSTAR ENTRADA 01 AJUSTAR ENTRADA 01** $\overline{O}$ 

## COPIAR UN PROGRAMA EXISTENTE

En la pantalla **GUARDAR AJUSTES**, pulse la tecla **AVANZAR/ACEPTAR** para confirmar y guardar todos sus programas.

Aparecerá durante unos segundos el mensaje **AJUSTES GUARDADOS** mientras la unidad sobrescribe los ajustes anteriores.

A continuación, la unidad volverá al modo de funcionamiento mostrando la pantalla inicial.

#### **Nota:**

Si la unidad permanece en cualquier sección del **MODO DE PROGRAMACIÓN** durante 30 minutos sin que se pulse ninguna tecla, pasará automáticamente al modo de funcionamiento.

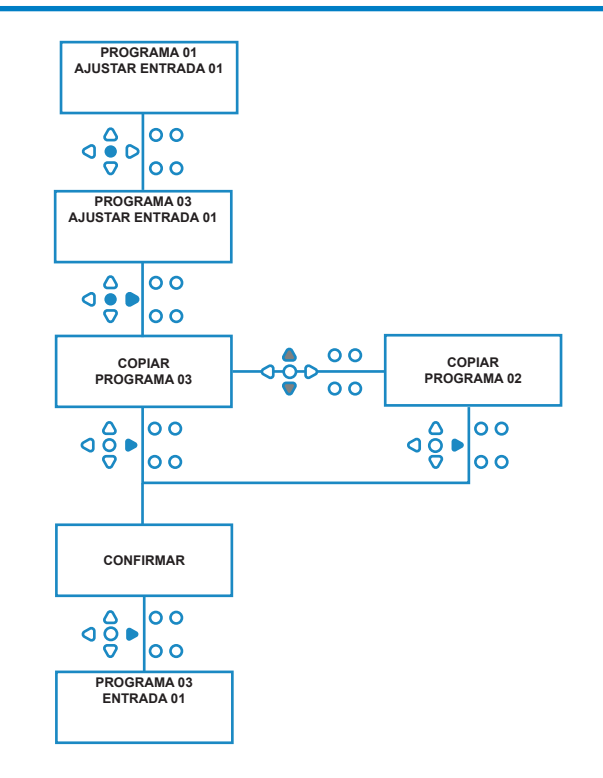

# BORRAR UN PROGRAMA EXISTENTE

Introduzca el programa tal y como se describe en la página 20.

Desde la pantalla **SELECCIONAR ENTRADA**, pulse la tecla **PROGRAMA** para incrementar el número del programa. Introduzca los parámetros para los programas adicionales como hizo con anterioridad (consulte las páginas 20 a 26).

#### **Nota:**

Gracias al software BrightLogic, ya no es necesario asignar los programas en orden cronológico.

#### **Ejemplo:**

Si el personal de la sala de lavado solamente utiliza dos programas en la máquina huésped, programa 5 suciedad intensa, y programa 9 - ropa delicada. La unidad BrightLogic se puede configurar con solamente dos programas: programa 5 para suciedad intensa y programa 9 para ropa delicada.

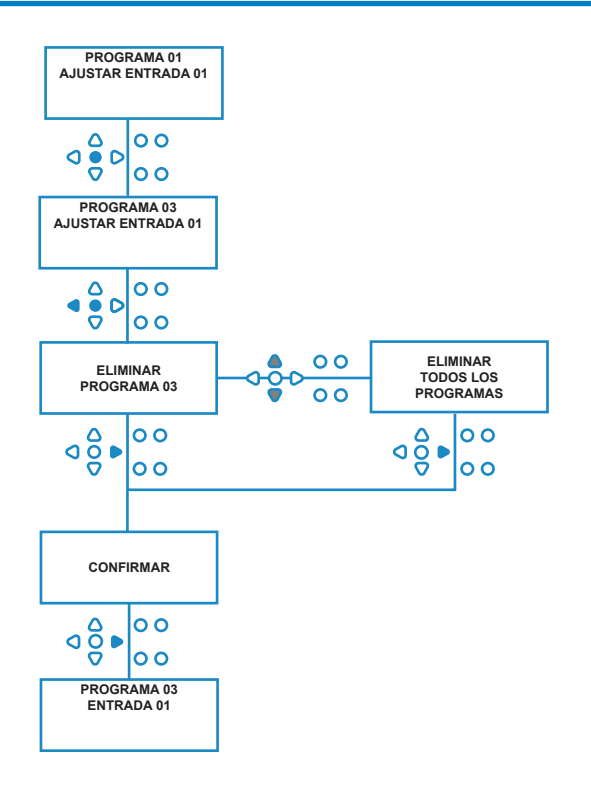

## CONTADORES DE TIEMPOS DE CICLO Y FUNCIONAMIENTO

El modo **RECUENTO DE CICLOS** permite al usuario ver información acerca del tiempo de funcionamiento y de los ciclos de cada bomba. También se puede ver el número total de ciclos realizados por la unidad.

En cada pantalla, las teclas **ARRIBA** y **ABAJO** se pueden utilizar para ir cambiando entre los contadores del **TIEMPO DE FUNCIONAMIENTO** y de los **CICLOS**.

Todos los contadores se pueden restablecer individualmente a «cero» manteniendo pulsadas simultáneamente las teclas **ARRIBA** y **ABAJO**.

#### **Nota:**

Al restablecer el contador de «ciclos totales», el resto de contadores también se restablecerá.

#### **Acceso:**

Acceda al modo **CONTADORES DE CICLOS** tal y como se describe en la página 37.

Desde la pantalla de **CONTADORES DE CICLOS**, pulse la tecla **AVANZAR/ACCEDER** una vez para ver la pantalla de **CICLOS TOTALES**.

**CICLOS TOTALES** - (completados por un programa específico) La pantalla mostrará por defecto el programa 01; no obstante, se pueden mostrar otros programas pulsando la tecla **PROGRAMA**. Pulse de nuevo la tecla **AVANZAR/ACEPTAR** para ver la pantalla **TIEMPO DE FUNCIONAMIENTO/CICLOS TOTALES**.

#### **TIEMPO DE FUNCIONAMIENTO/CICLOS TOTALES**

(completados por cada bomba) Utilice la tecla **AVANZAR/ ACEPTAR** para ir pasando por todas las bombas. Una vez haya consultado todas las bombas, pulse de nuevo la tecla **AVANZAR/ ACEPTAR** para ver la pantalla TIEMPO DE FUNCIONAMIENTO/ CICLOS.

**TIEMPO DE FUNCIONAMIENTO/CICLOS** (por programa) La pantalla mostrará por defecto el programa que se ha seleccionado en la pantalla de ciclos totales. Se pueden seleccionar otros programas pulsando la tecla **PROGRAMA**. Pulse la tecla **AVANZAR/ACEPTAR** para ir pasando por todas las bombas. Una vez haya consultado todas las bombas, pulse de la tecla **AVANZAR/ACEPTAR** para volver a poner al unidad en servicio.

#### **Valores máximos en los contadores:**

Ciclos = 50,000 Tiempo de funcionamiento = 49,000 h 59 min Dosificación química = 50,000 litros = 50,000 fl/oz

#### **Nota:**

Si se ha ajustado un caudal en lugar de una velocidad de la bomba, la unidad indicará **CANTIDAD TOTAL DE CAUDAL** en lugar de **TIEMPO DE FUNCIONAMIENTO**.

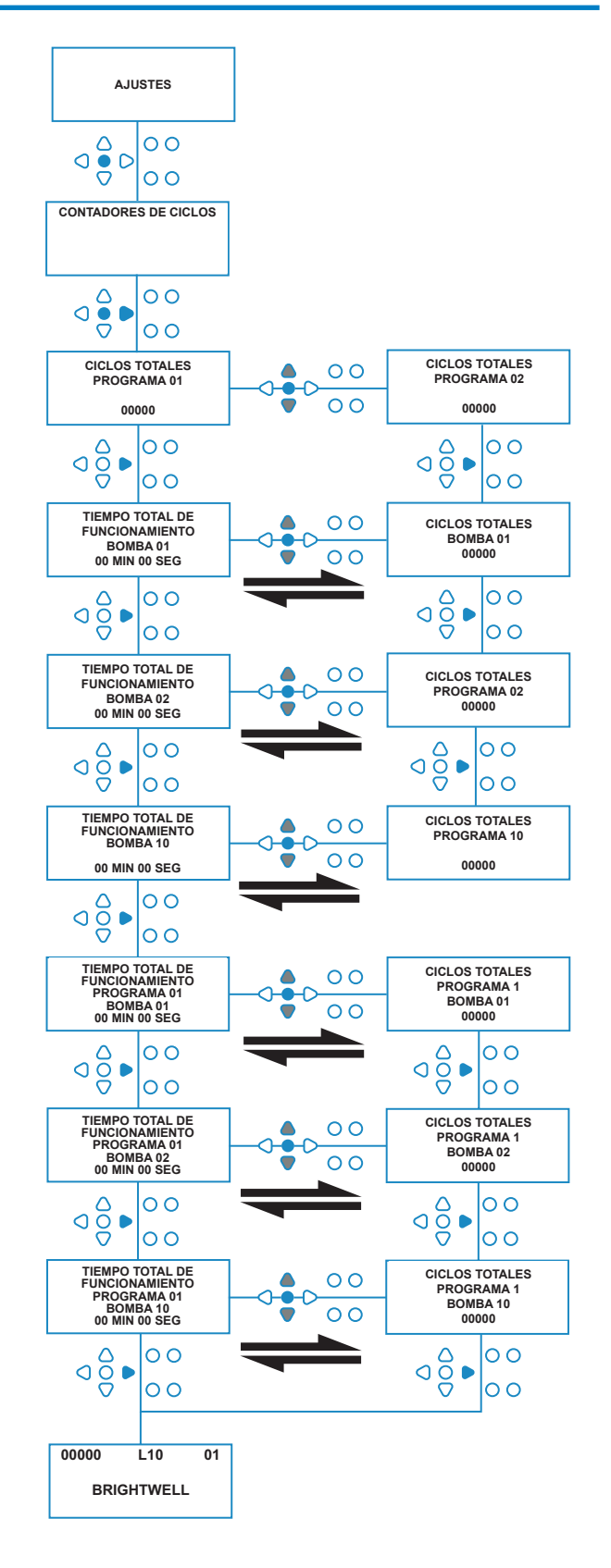

# ACCESO AL MODO RELÉ

La unidad BrightLogic estará en modo de funcionamiento «Estándar» por defecto.

No obstante, si la máquina anfitriona es «inteligente» (es decir, está controlada por ordenador), será preferible utilizar el modo **RELÉ**.

(En la página 6 encontrará descripciones de todos los modos de funcionamiento de la unidad)

#### **Para acceder al modo RELÉ:**

Desde la pantalla inicial (véase en el lateral), mantenga pulsada la tecla **TEST** y, a continuación, pulse las teclas **VER/SALTAR** durante 2 segundos.

Introduzca el código de acceso de cuatro dígitos correcto utilizando las teclas **ARRIBA** y **ABAJO** para seleccionar un número y la tecla **AVANZAR/ACEPTAR** para continuar (como se muestra en la página 22).

Utilice las teclas **ARRIBA** y **ABAJO** para cambiar entre los dos modos de funcionamiento.

Una vez se muestre el modo de funcionamiento necesario, pulse la tecla **AVANZAR/ACEPTAR** para confirmar la selección.

El modo seleccionado se mostrará brevemente en pantalla mientras la unidad cambia de modo de funcionamiento.

A continuación, la unidad volverá a la pantalla inicial del modo seleccionado (véase en el lateral).

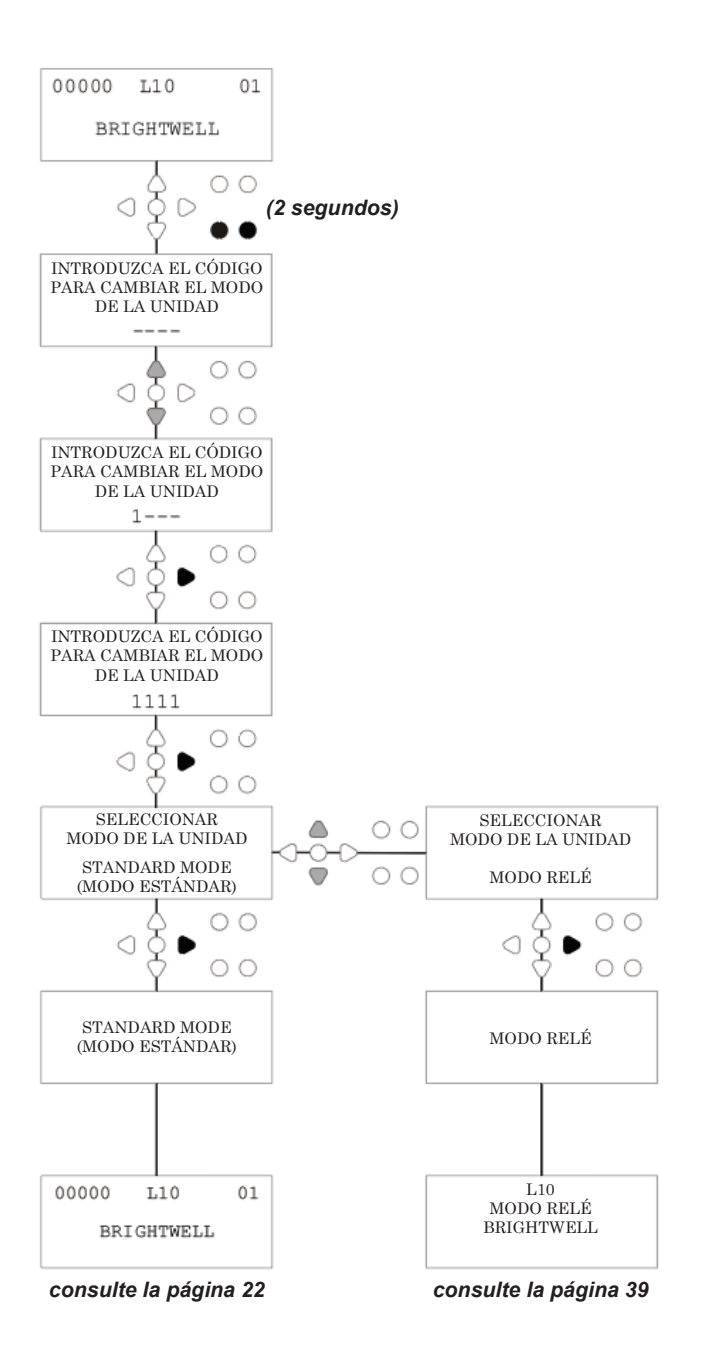

# MODO RELÉ

Acceda al modo de programa introduciendo el código de seguridad de cuatro dígitos (consulte la página 22).

Asigne las bombas a los colectores requeridos (consulte la página 23). Pulse la tecla **AVANZAR/ACEPTAR** para confirmar y pase a la siguiente pantalla.

Ajuste el modo válvula de lavado y tiempo de lavado en caso necesario (consulte las páginas 23 a 25). Pulse la tecla **AVANZAR/ACEPTAR** para confirmar y pase a la siguiente pantalla.

*El software BrightLogic permite al usuario programar cada bomba con un caudal en lugar de una velocidad de la bomba.*

*Esto es así para que los contadores indiquen una* **DOSIS TOTAL** *en lugar de un* **TIEMPO DE FUNCIONAMIENTO TOTAL**.

#### **Caudal:**

Mida y ajuste tanto el caudal de la bomba indicada como la fecha (consulte la página 26).

Pulse la tecla **AVANZAR/ACEPTAR** para confirmar y pasar a la pantalla **TIEMPO TOTAL DE FUNCIONAMIENTO** para dicha bomba.

#### **Velocidad de la bomba:**

Ajuste la velocidad requerida para la bomba indicada (consulte la página 25). Pulse la tecla **AVANZAR/ ACEPTAR** para confirmar y pasar a la pantalla **TIEMPO DE FUNCIONAMIENTO** para dicha bomba.

En la pantalla de **TIEMPO TOTAL DE FUNCIONAMIENTO**, pulse las teclas **ARRIBA** y **ABAJO** para desplazarse entre el **TIEMPO TOTAL DE FUNCIONAMIENTO** (o la **DOSIFICACIÓN QUÍMICA** si se ha ajustado un caudal), y los **CICLOS TOTALES**. Estos contadores pueden ponerse a cero manteniendo pulsadas simultáneamente las teclas **ARRIBA** y **ABAJO**.

Pulse la tecla **AVANZAR/ACEPTAR** para confirmar y pasar a los ajustes la siguiente bomba.

Ajustes las velocidades del resto de bombas de la misma manera anteriormente descrita.

Cuando todas las bombas hayan sido programadas, aparecerá en pantalla la pregunta **¿GUARDAR AJUSTES?** Pulse la tecla **AVANZAR/ACEPTAR** para confirmar los ajustes y volver a poner al unidad en servicio.

#### **Alternativamente:**

Si los ajustes no son correctos, utilice la tecla **VOLVER** para hacer un seguimiento de los pasos que ha dado y corregir los ajustes que desee modificar.

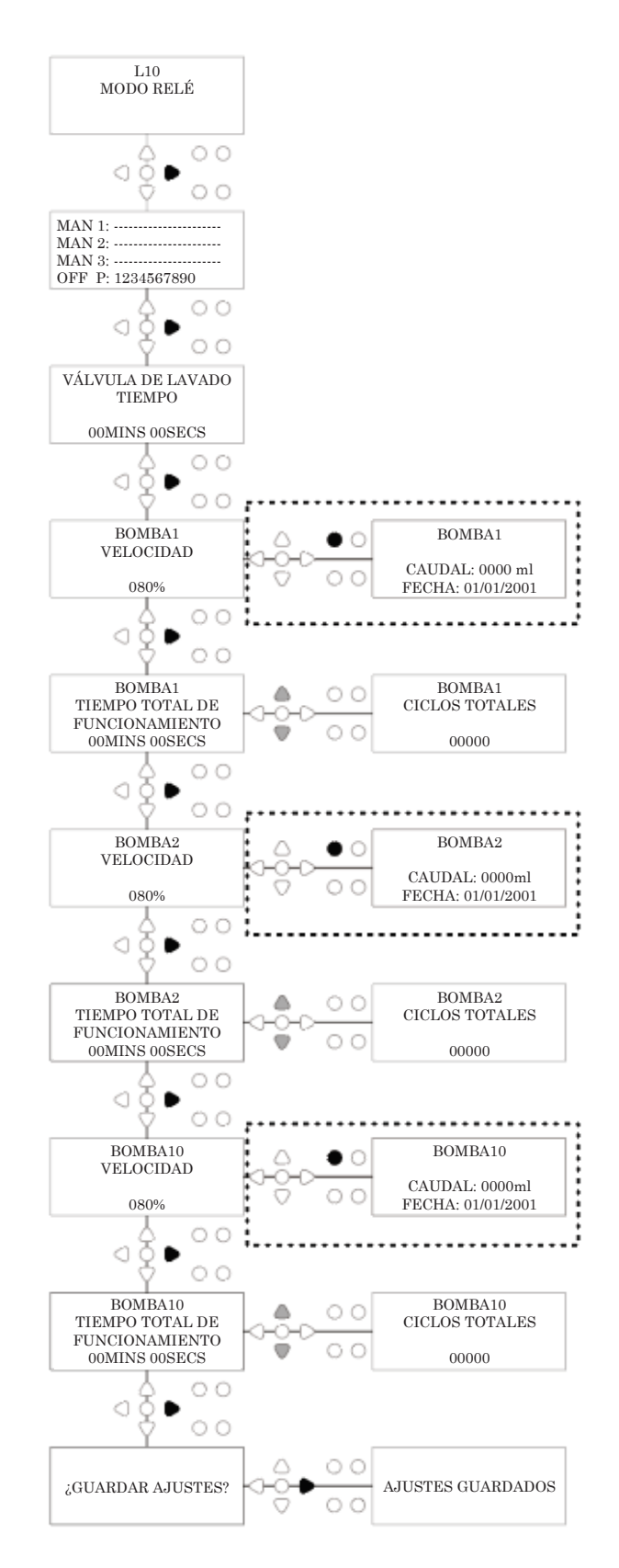

## ACCESO AL MODO NIVELES

La unidad BrightLogic estará en modo de funcionamiento «Estándar» por defecto.

(En la página 6 encontrará descripciones de todos los modos de funcionamiento de la unidad)

#### **Para acceder al modo NIVELES:**

Desde la pantalla inicial (véase en el lateral), mantenga pulsada la tecla **TEST** y, a continuación, pulse las teclas **VER/SALTAR** durante 2 segundos.

Introduzca el código de acceso de cuatro dígitos correcto utilizando las teclas **ARRIBA** y **ABAJO** para seleccionar un número y la tecla **AVANZAR/ACEPTAR** para continuar (como se muestra en la página 22).

Utilice las teclas **ARRIBA** y **ABAJO** para cambiar entre los dos modos de funcionamiento.

Una vez se muestre el modo de funcionamiento necesario, pulse la tecla **AVANZAR/ACEPTAR** para confirmar la selección.

El modo seleccionado se mostrará brevemente en pantalla mientras la unidad cambia de modo de funcionamiento.

A continuación, la unidad volverá a la pantalla inicial del modo seleccionado (véase en el lateral).

#### **Para la programación del MODO NIVEL consulte la PÁGINA 15**

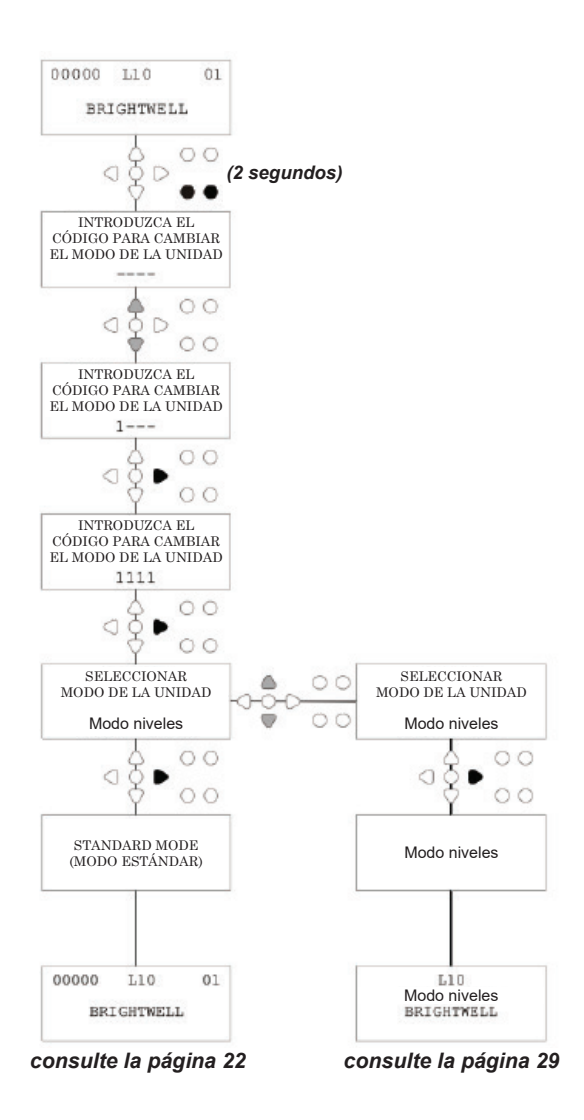

# AJUSTES USB INALÁMBRICO

Desde la pantalla inicial, pulse la tecla **AVANZAR/ACEPTAR**.

Introduzca el código de acceso de cuatro dígitos correcto utilizando las teclas **ARRIBA** y **ABAJO** para seleccionar un número y la tecla **AVANZAR/ACEPTAR** para continuar/ confirmar.

Pulse **ARRIBA** y **ABAJO** para seleccionar la opción «Ajustes USB inalámbrico», y pulse **AVANZAR/ACEPTAR** para aceptar y pasar a la siguiente pantalla.

Pulse **ARRIBA** y **ABAJO** para seleccionar el canal RF deseado, y pulse **AVANZAR/ACEPTAR** para aceptar y volver a la pantalla inicial.

**NOTA:** *Si hay más de una unidad muy cercanas entre sí, todas las unidades deberán ajustarse a diferentes canales de RF. De esta forma se evitará realizar los ajustes en las unidades incorrectas.*

*Si se conecta un dispositivo Bluetooth a la salida de un puerto RS232 del circuito integrado, aparecerá el menú de selección del canal Bluetooth tras el canal de RF.*

Para obtener más información sobre los ajustes USB inalámbricos, consulte el manual de instrucciones B989.

## DESDE LA UNIDAD

Para cebar las bombas desde el teclado, pulse la tecla **CEBADO** para mostrar la pantalla del modo de cebado.

Utilice las flechas **ARRIBA** y **ABAJO** para seleccionar la válvula que desee cebar.

Mantenga pulsada la tecla **PROGRAMA** para cebar la bomba seleccionada. Utilice las flechas **ARRIBA** y **ABAJO** para seleccionar la siguiente bomba que desee cebar, y repita el procedimiento anteriormente descrito.

Una vez haya cebado todas las bombas, pulse la tecla **CEBAR** para volver a poner al unidad en servicio. (La unidad volverá a estar en servicio automáticamente si no se pulsa ninguna tecla en los próximos 10 segundos)

#### **Alternativamente:**

Si las bombas están conectadas a un colector, se puede habilitar el **CEBADO DE LA VÁLVULA DE LAVADO**.

En la pantalla de **CEBADO**, pulse una vez la tecla **TEST**; aparecerá el texto **«CEBADO DE LA V.L. HABILITADO»** en pantalla y la válvula de lavado asignada se cebará con la bomba. (Alternativamente, mantenga pulsada la tecla **TEST** durante 2 segundos para cebar todas las válvulas de lavado independientemente de las bombas)

#### **Nota:**

*Esta función se puede desactivar desde el MODO DE PRUEBA (consulte la página 44).*

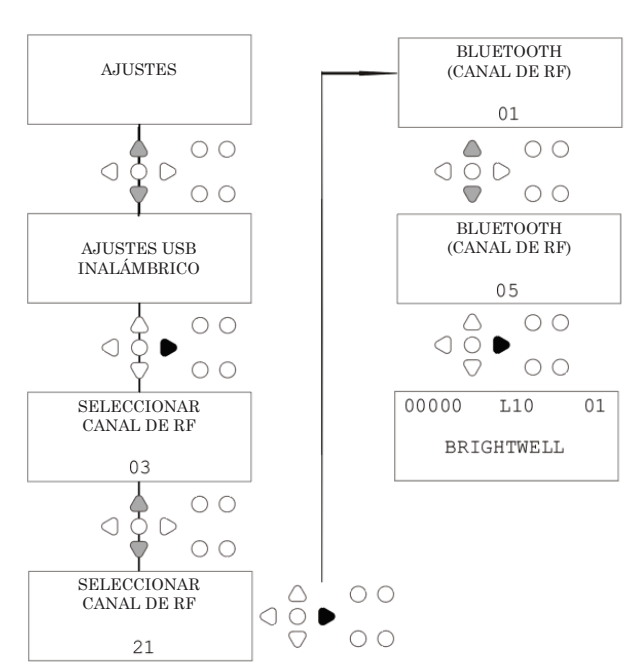

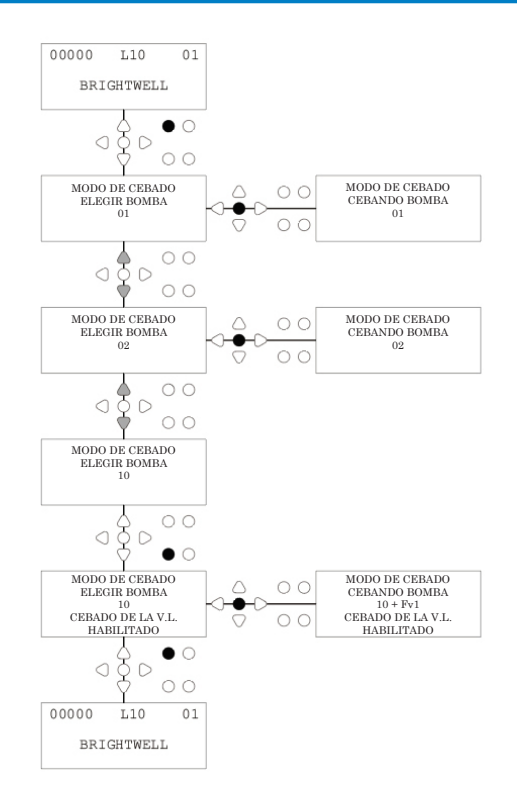

## PARADA DE LAS BOMBAS

Se pueden parar todas las bombas por separado desde el teclado. Pulse la tecla **PARAR BOMBA** para mostrar la pantalla **MODO DE PARADA DE LAS BOMBAS**.

Utilice las teclas **AVANZAR/ACEPTAR** y **VOLVER** para destacar la bomba que debe ser apagada/encendida. Utilice las teclas **ARRIBA/ABAJO** para cambiar la posición del cursor de las bombas en la ranura «**ON**» u «**OFF**».

Pulse la tecla **PARAR BOMBA** para volver a la pantalla inicial. (La unidad volverá a estar en servicio automáticamente si no se pulsa ninguna tecla en los próximos 10 segundos)

Se mostrarán todas las bombas que estén apagadas («**OFF**») parpadeando en la parte inferior de la pantalla inicial.

#### Nota:

Esta función se puede desactivar desde el **MODO DE PRUEBA** (consulte la página 44).

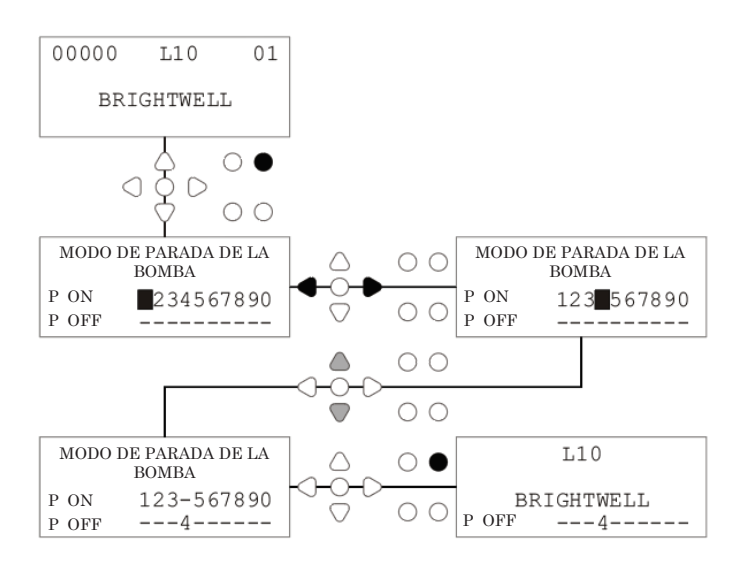

## MODO VISTA

Se pueden parar todas las bombas por separado desde el teclado. Pulse la tecla **PARAR BOMBA** para mostrar la pantalla **MODO DE PARADA DE LAS BOMBAS**.

Utilice las teclas **AVANZAR/ACEPTAR** y **VOLVER** para destacar la bomba que debe ser apagada/encendida. Utilice las teclas **ARRIBA/ABAJO** para cambiar la posición del cursor de las bombas en la ranura «**ON**» u «**OFF**».

Pulse la tecla **PARAR BOMBA** para volver a la pantalla inicial.

(La unidad volverá a estar en servicio automáticamente si no se pulsa ninguna tecla en los próximos 10 segundos) Se mostrarán todas las bombas que estén apagadas («**OFF**») parpadeando en la parte inferior de la pantalla inicial.

#### Nota:

Esta función se puede desactivar desde el **MODO DE PRUEBA** (consulte la página 44).

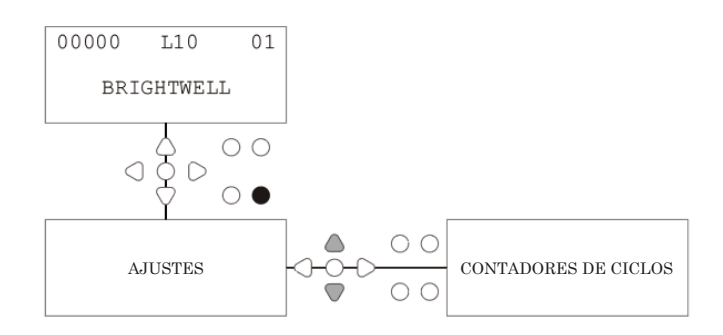

# COMPROBACIÓN DE IMPULSOS.

Con el fin de comprobar que todas las entradas requeridas estén recibiendo señales (y verificar aquellas entradas que estén recibiendo múltiples señales), el software BrightLogic cuenta con una pantalla de **COMPROBACIÓN DE IMPULSOS**.

Para acceder:

Desde la pantalla inicial, pulse la tecla COMPROBAR **(«TEST»)**.

La pantalla mostrará un contador numérico para cada una de las entradas, que indicará el número de señales que han sido aceptadas en cada entrada (es decir, señales que exceden el tiempo de aceptación), hasta el recuento de impulsos seleccionado.

Es decir, que si el recuento de impulsos está ajustado a 01, se mostrará la primera señal y las demás serán ignoradas hasta que la unidad sea restablecida. Si el recuento de impulsos está ajustado a «**TODOS**», se contará cada una de las señales.

Todos los contadores se restablecerán cuando lo haga la unidad (consulte la página 37).

La pantalla también mostrará a la unidad recibiendo señales «en tiempo real» a través de los 10 cursores a lo largo de la parte inferior de la pantalla, que se iluminará cuando haya alguna señal presente.

Esto hará que el ingeniero no necesite utilizar un voltímetro para comprobar cada una de las entradas.

Para volver a la pantalla inicial, pulse de nuevo la tecla **TEST**.

## SOFTWARE/NÚMERO DE SERIE

Para poder ver el número de serie único de la unidad junto con el número de versión del software y el canal de RF:

Desde la pantalla inicial, pulse la tecla ARRIBA o ABAJO.

La pantalla cambiará para mostrar: -

el canal de RF (canal seleccionado)

S/W VERS: (número de versión del software)

S/N: (número de serie único de la unidad)

La unidad volverá a la pantalla inicial al cabo de 5 segundos.

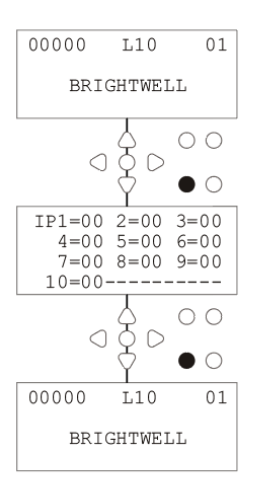

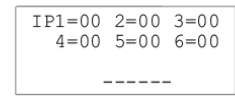

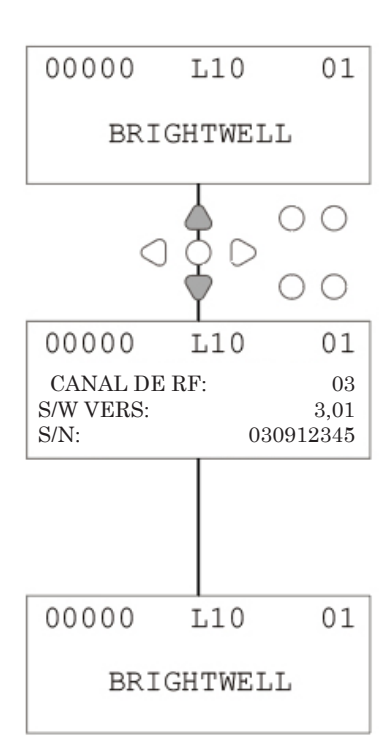

## MODO DE PRUEBA - (INCL. DESACTIVACIÓN DE PARADA Y CEBADO DE LA BOMBA)

Para acceder al **MODO DE PRUEBA**, en primer lugar hay que cortar la alimentación de la unidad.

A continuación, manteniendo pulsada la tecla **TEST**, vuelva a conectar la alimentación.

Cuando se haya iniciado la unidad, lo hará en el **MODO DE PRUEBA**.

Para comprobar que el teclado funciona correctamente:

Pulse sucesivamente los botones, y aparecerá en pantalla su función indicando que la tecla funciona. Cada tecla funcionará normalmente si se mantiene pulsada durante dos segundos.

Para comprobar que la unidad funciona de la forma deseada:

Mantenga pulsada la tecla **TEST** durante 2 segundos: se mostrará la pantalla **RECUENTO DE IMPULSOS/SEÑAL.** Las entradas podrán accionarse, y se mostrará si hay alguna señal presente. Si hay una señal presente durante más de un segundo, la bomba funcionará durante 2 segundos y el contador de impulsos se incrementará en uno.

Para desactivar el modo **PARAR BOMBA**:

Desde el **MODO DE PRUEBA**, mantenga pulsada la tecla **AVANZAR/ACEPTAR** durante 2 segundos. Introduzca el código de acceso de seguridad normalmente. Se mostrará la pantalla **PARAR - DESACTIVAR BOMBA**.

Desde la pantalla **PARAR - DESACTIVAR BOMBA**, utilice las teclas **ARRIBA/ABAJO** para **ACTIVAR** o **DESACTIVAR** el modo de parada de la bomba. Pulse la tecla **AVANZAR/ACEPTAR** para confirmar su selección y pasar a la pantalla **DESACTIVAR CEBADO**.

Para desactivar el modo **CEBADO**:

Desde la pantalla **DESACTIVAR CEBADO**, utilice las teclas **ARRIBA/ABAJO** para **ACTIVAR** o **DESACTIVAR** el modo de cebado.

Pulse la tecla **AVANZAR/ACEPTAR** para confirmar su selección y pasar a la pantalla **DESACTIVAR MODO VISTA**.

Para desactivar el modo **VISTA**:

Desde la pantalla **DESACTIVAR MODO VISTA**, utilice las teclas **ARRIBA/ABAJO** para **ACTIVAR** o **DESACTIVAR** el modo de vista.

Pulse la tecla **AVANZAR/ACEPTAR** para confirmar su selección y volver al **MODO DE PRUEBA**.

Para salir del **MODO DE PRUEBA**, corte la alimentación de la unidad y, a continuación, vuelva a conectarla normalmente.

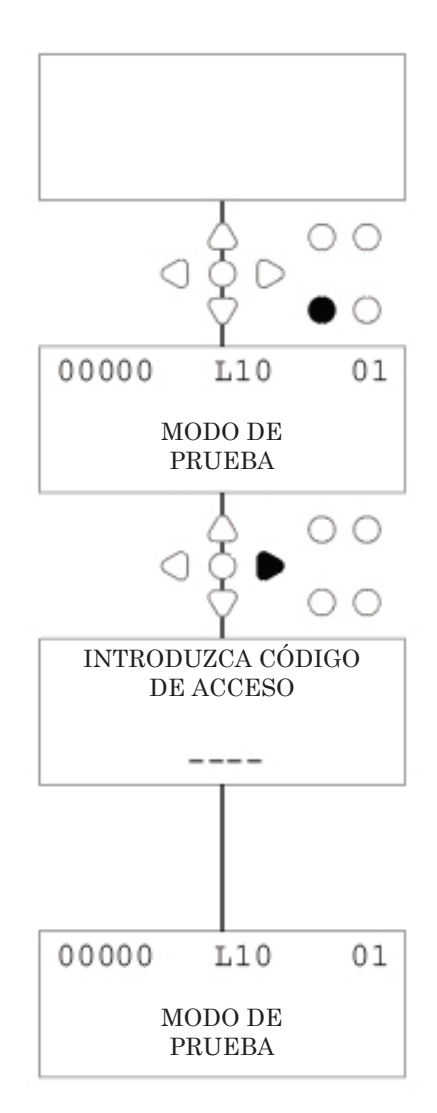

## GLOSARIO

**Aceptación de la señal -** Periodo de tiempo durante el que debe haber una señal presente en una entrada antes de que sea identificada.

**Válvula de lavado -** Salida de 24 V CC para el control de un solenoide de lavado (máximo 36 W). Esta salida está activa a lo largo de todo el funcionamiento de cualquiera de las bombas.

**Tiempo de retardo -** Periodo de tiempo ajustable entre el momento en que se identifica una señal y una bomba comienza a funcionar.

**Velocidad -** Velocidad de giro ajustable a la que funciona cada bomba.

**Caudal -** La velocidad a la que se dispensa un producto desde una bomba. Especificado en ml/min.

**Tiempo de funcionamiento -** Periodo de tiempo ajustable durante el que funciona una bomba.

**Dosis -** El volumen de producto que es necesario dosificar con cada bomba durante un ciclo de lavado.

**Impulso -** Número de señales con las que funciona una bomba. El contador de impulsos volverá a cero al restablecer la unidad.

**Retardo de restablecimiento -** Periodo de tiempo ajustable al final del ciclo de lavado antes de que se restablezca el dispensador. El retardo de restablecimiento comenzará cuando deje de funcionar la última bomba (por ejemplo, la bomba 8 en una unidad de 8 bombas).

**Relé -** Modo de funcionamiento que permite que las bombas funcionen como si fueran accionadas directamente a partir de las señales de entrada.

**Parada de seguridad -** Entrada del sensor de agua que detecta la presencia de agua en un colector.

**Contadores de ciclos -** Proporcionan un registro del número de ciclos y el periodo de tiempo que ha completado cada bomba y cada programa.

**Cebado -** Pone en funcionamiento la bomba hasta que se llenan los tubos de succión y de salida.

**Parar bomba -** Apaga las bombas en caso de avería y para evitar que se ponga en funcionamiento durante el mantenimiento.

## ESPECIFICACIONES - UNIDAD I

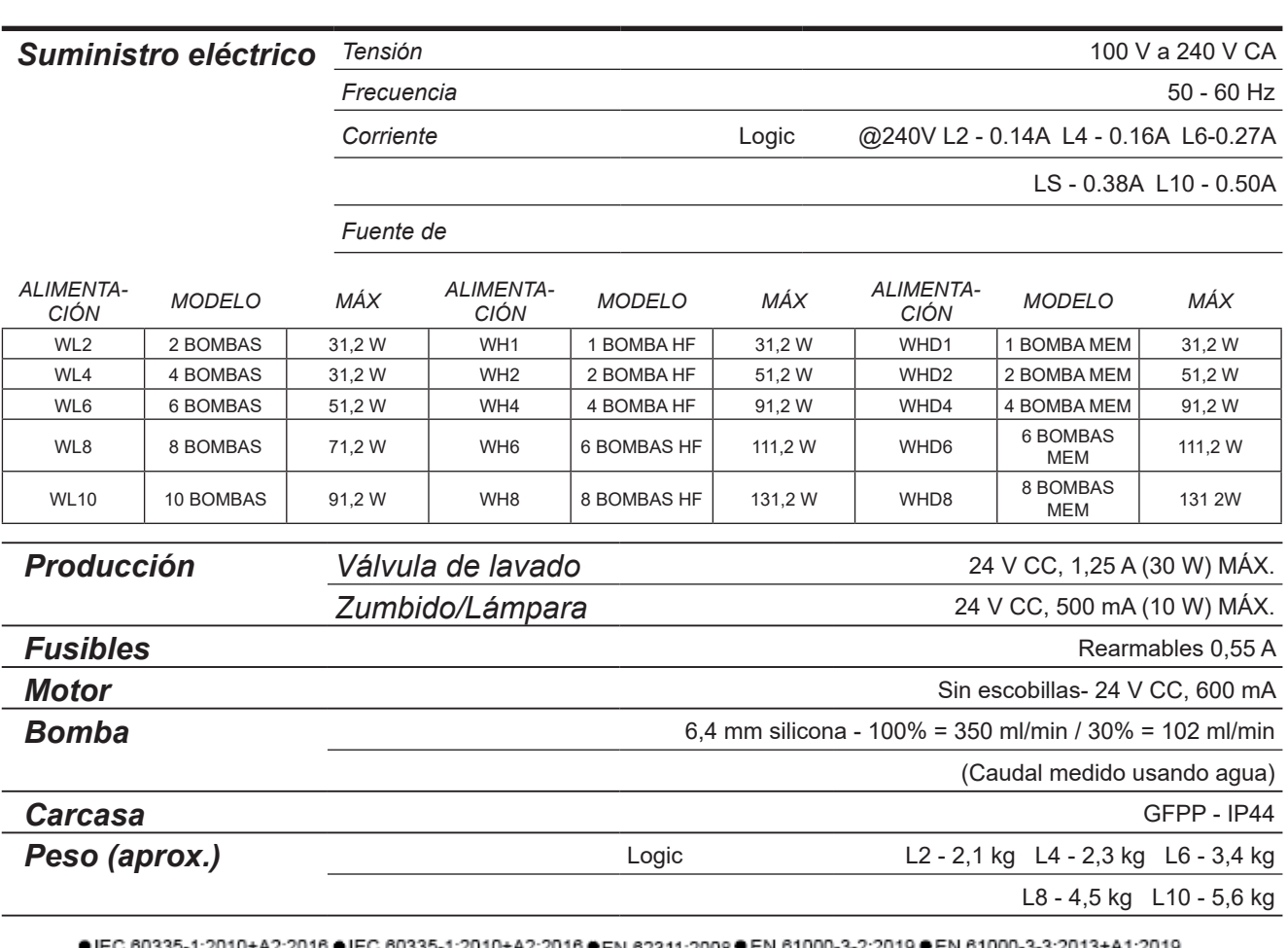

10+A ● EN 61000-6-1:2019 ● EN 61000-6-3:2007+A1:2011● ETSI EN 301 489-1 V2.2.3 ● ETSI EN 301 489-17 V3.2.4

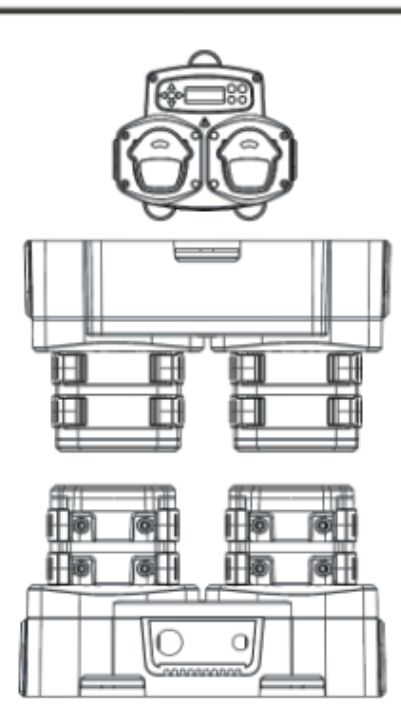

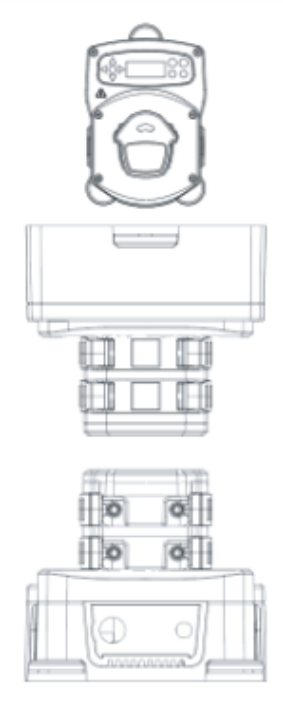

## ESPECIFICACIONES - UNIDAD L/H

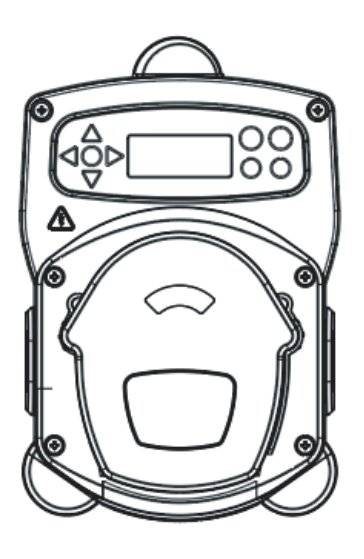

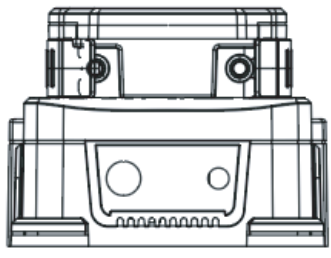

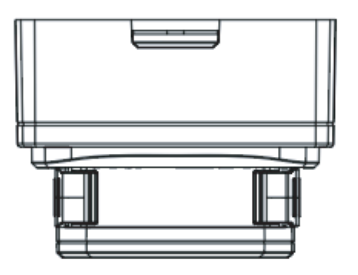

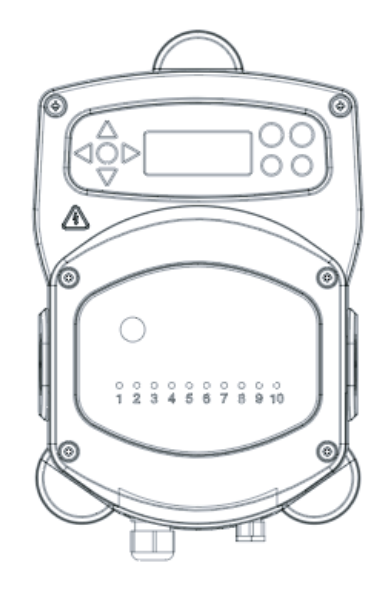

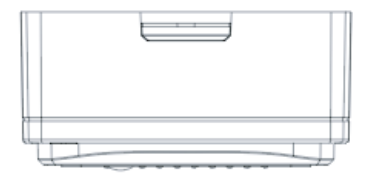

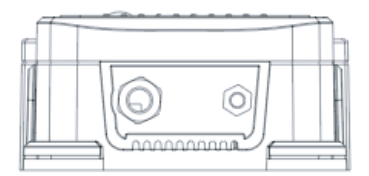

## ESPECIFICACIONES - SELECCIÓN DE FÓRMULAS

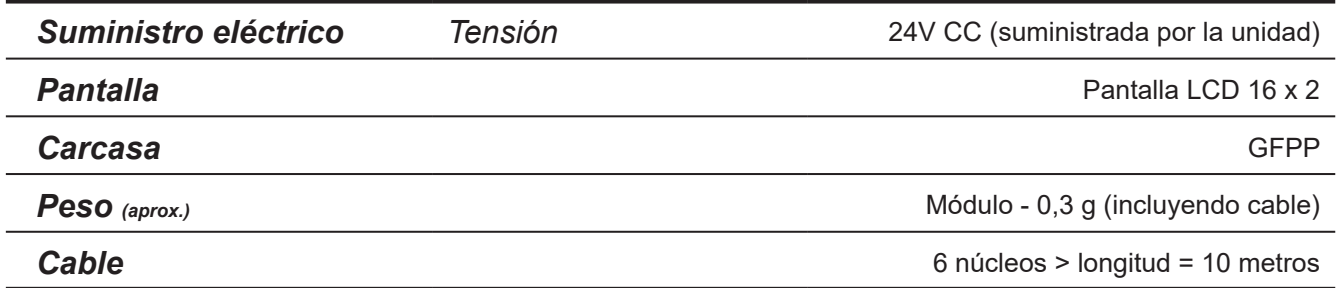

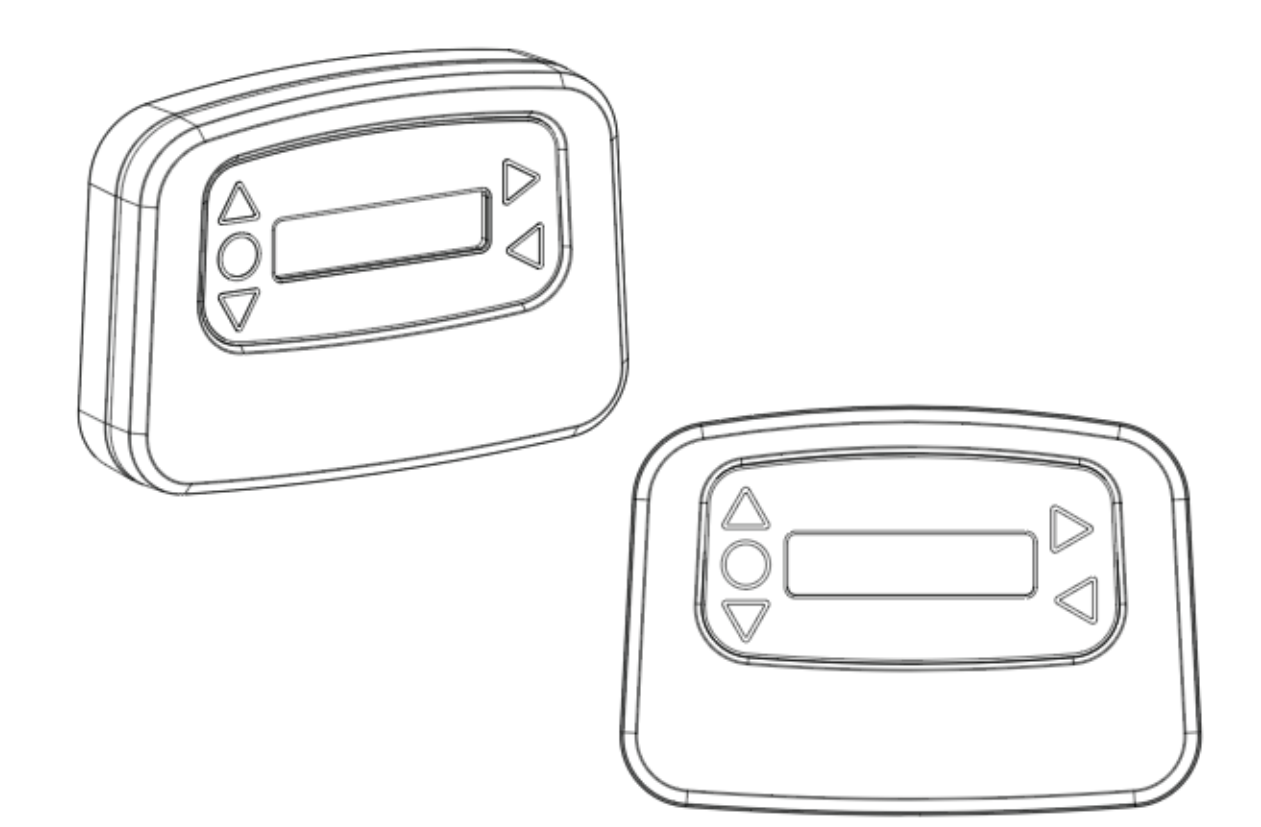

# ESPECIFICACIONES

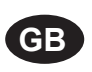

### **Environment protection first!**

Your appliance contains valuable materials which can be recovered or recycled. Leave it at a local civic waste collection point.

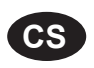

### **Ochrana životního prostředí na prvním místě!**

Váš přístroj obsahuje cenné materiály, který lze recyklovat nebo opětovně využívat. Odneste jej do místního sběrného dvora.

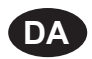

### **Miljøbeskyttelse først!**

Dit apparat indeholder værdifulde materialer, som kan genvindes eller genbruges. Aflevér det på en lokal genbrugsplads.

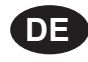

#### **Umweltschutz geht vor!** Ihr Gerät enthält wertvolle Materialien, die wiedergewonnen oder recycelt werden können.

Geben Sie es bei einer kommunalen Sammelstelle ab.

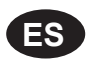

### **¡La protección del medioambiente es lo primero!**

Su dispositivo contiene materiales valiosos que se pueden recuperar o reciclar. Llévelo al punto de recogida de residuos local más cercano.

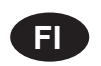

### **Huomioi ympäristö!**

Tämä laite sisältää arvomateriaaleja, jotka voidaan erotella ja kierrättää. Vie lähimpään jätteiden keräyspisteeseen.

### **Participons à la protection de L'environnement**

Votre appareil contient de nombreux matériaux valorisables ou recyclables. Confiez celui-ci clans un point de collecte ou à défaut dans us centre service agréé pour due son traitement soit effectué.

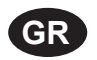

**FR**

### **Πρώτα απ' όλα προστατεύστε το περιβάλλον!**

Η συσκευή σας περιέχει ακριβά υλικά τα οποία είναι δυνατό να ανακτηθούν ή ανακυκλωθούν. Παραδώστε την σε μια τοπική εγκατάσταση περισυλλογής αποβλήτων.

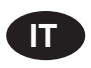

### **La protezione dell'ambiente al primo posto!**

Questo apparecchio contiene materiali preziosi che possono essere recuperati o riciclati. Lasciarlo al punto di raccolta dei rifiuti previsto dall'autorità locale.

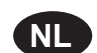

**NO**

### **Wees vriendelijk voor het milieu !**

i Uw apparaat bevat materialen die geschikt zijn voor hergebruik. Lever het in bij het milieustation in uw gemeente of bij onze technische dienst.

### **Miljøvern først!**

Apparatet ditt inneholder verdifulle materialer som kan gjenvinnes eller resirkuleres. Avhend det på et lokalt innsamlingssted for avfall.

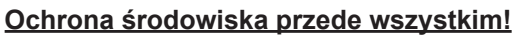

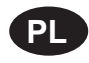

Posiadane przez Ciebie urządzenie zawiera cenne surowce, które mogą być odzyskane lub wykorzystane ponownie.

Dostarcz urządzenie do lokalnego punktu zbiórki odpadów.

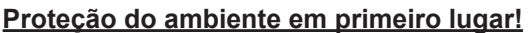

O seu equipamento contém materiais valiosos que podem ser recuperados ou reciclados. Deixe-o num ponto de recolha de resíduos local.

### **Miljöskydd i första hand!**

**SE**

**PT**

Din apparat innehåller dyrbara material som kan återställas eller återvinnas. Lämna in den på en lokal insamlingsplats för avfall.

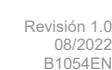

## **NOTAS**

## Garantía

Todos los dispensadores de Brightwell Dispensers tienen una garantía de dos años a partir de la fecha de compra frente a posibles defectos en los materiales o en la mano de obra. Los tubos peristálticos no tienen garantía.

### Compatibilidad química

Estaremos encantados de ofrecer asesoramiento sobre compatibilidad química, aunque nuestra garantía no cubre los problemas causados por ella.

### La seguridad es lo primero

Respete en todo momento las instrucciones relativas a seguridad y salud del fabricante de los productos químicos cuando vaya a utilizarlos.

### Especificaciones técnicas y de diseño

Las especificaciones incluidas en este catálogo pueden estar sujetas a modificaciones sin previo aviso.